# Manual for PACER Plus Contact Points

TRADE IN GOODS

## UNCTAD

DISCLAIMER | This manual includes suggestions on roles of PACER Plus Contact Points and their use of the Trade Information Portal (TIP) to implement transparency obligations under PACER Plus. As this manual simplifies contents to help readers' understanding, terms and details may not match PACER Plus. For precise contents, please refer to the text of PACER Plus. If you have any question, please contact Seul Lee (seul.lee@un.org) or Julian Fraga-Campos (julian.fraga-campos@un.org).

## Table of Contents

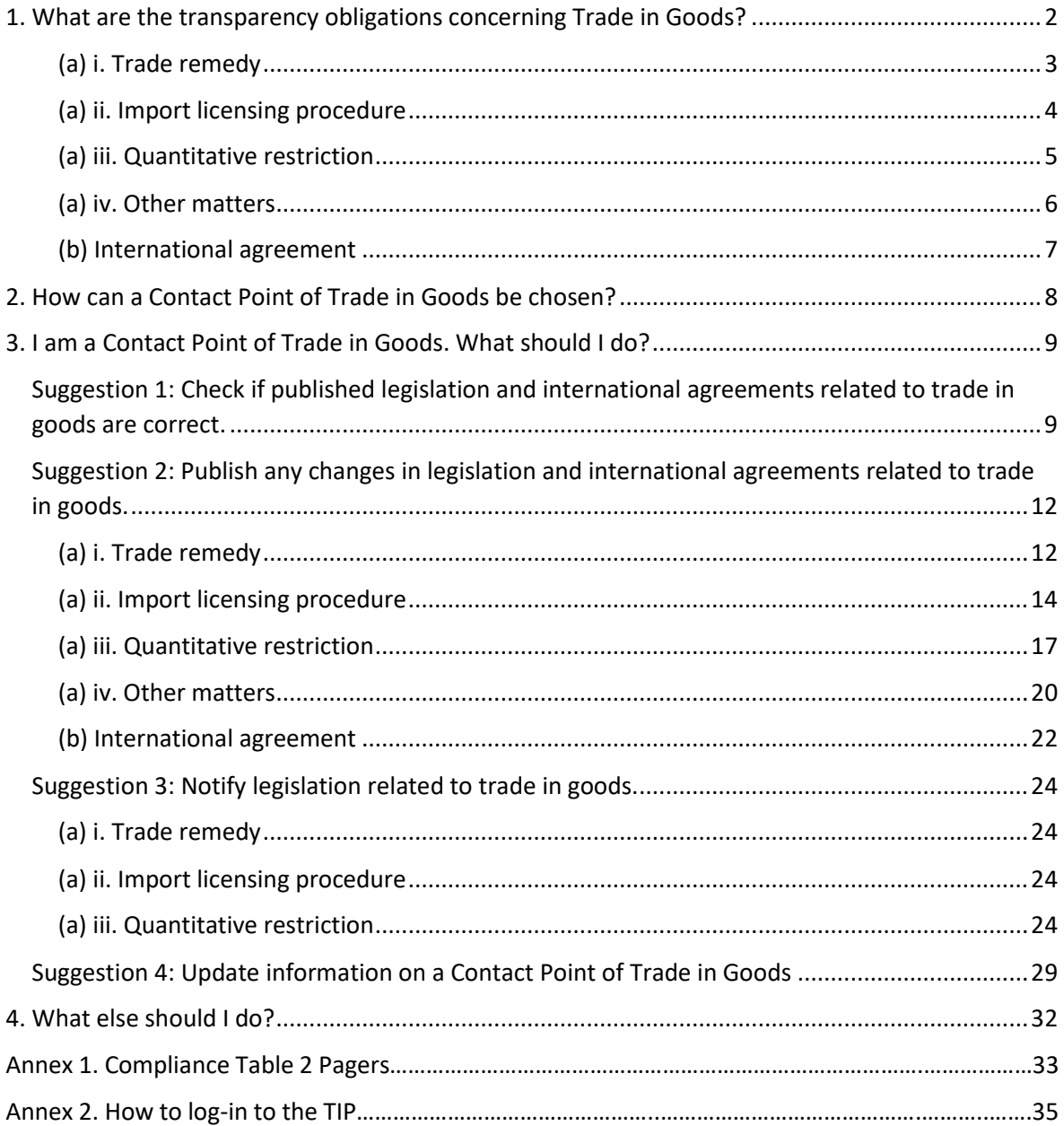

## <span id="page-2-0"></span>1. What are the transparency obligations concerning Trade in Goods?

A Contact Point of Trade in Goods covers [PACER Plus Chapter 2 Trade in Goods.](https://www.dfat.gov.au/sites/default/files/pacer-plus-chapter-2.pdf) The Chapter's transparency obligations are summarized in *Annex 1. Compliance Table 2 Pagers*.

To simplify, there are three main transparency obligations.

## **1. Publish**

- (a) Legislation, etc. related to trade in goods, including
	- i. Trade remedy (or if it doesn't exist, the lack of legislation)
	- ii. Import licensing procedure
	- iii. Quantitative restriction
	- iv. Other matters (e.g., fees and charges)
- (b) International agreements affecting international trade policy, including trade in goods

## **2. Notify**

- (a) Legislation, etc. related to trade in goods, including
	- i. Trade remedy (or if it doesn't exist, the lack of legislation)
	- ii. Import licensing procedure
	- iii. Quantitative restriction
- **3.** Provide a **Contact Point** for communication including notifications, covered by the Chapter 2.

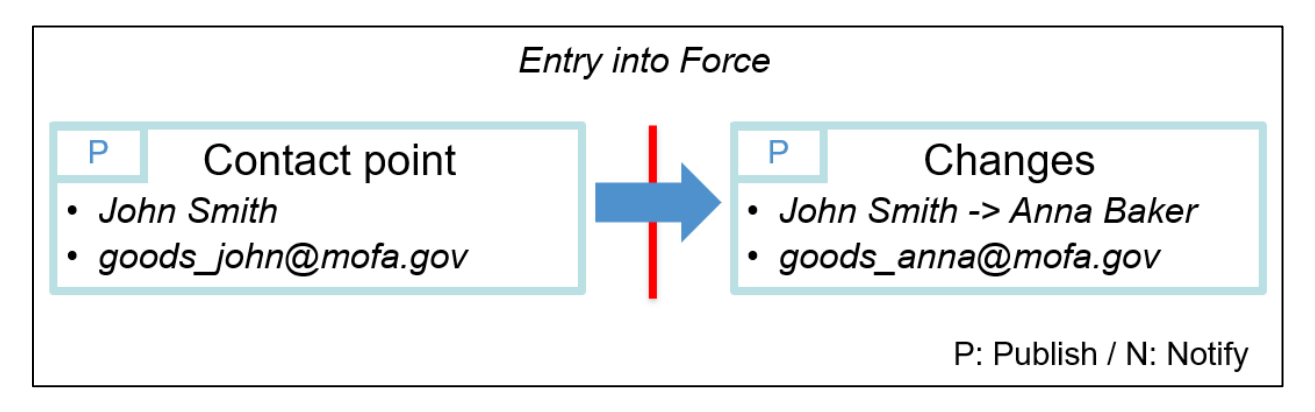

## <span id="page-3-0"></span>(a) i. Trade remedy

Legislation, etc. related to trade remedy are covered by **the "Trade remedy" category** in the "Legislation" tab in the TIP.

There are following trade remedy measures.

- **Anti-dumping measures**: measures against an imported product on which lower price than its home market price is charged and which is found to be hurting domestic producers
- **Countervailing measures**: measures against a subsidized imported product that is found to be hurting domestic producers
- **Global safeguard measures**: Import restriction of a product from all the countries up to 4 years and cumulatively up to 8 years, if domestic industry is injured or threatened with injury caused by a surge in imports
- **Provisional global safeguard measures**: Provisional import restriction of a product from all the countries up to 200 days, if domestic industry is injured or threatened with injury caused by a surge in imports
- **Transitional safeguard measures**: Import restriction of a product from a particular country up to 2 years and cumulatively up to 5 years, if domestic industry is injured or threatened with injury caused by a surge in imports
- **Provisional transitional safeguard measures**: Provisional import restriction of a product from a particular country up to 200 days, if domestic industry is injured or threatened with injury caused by a surge in imports.

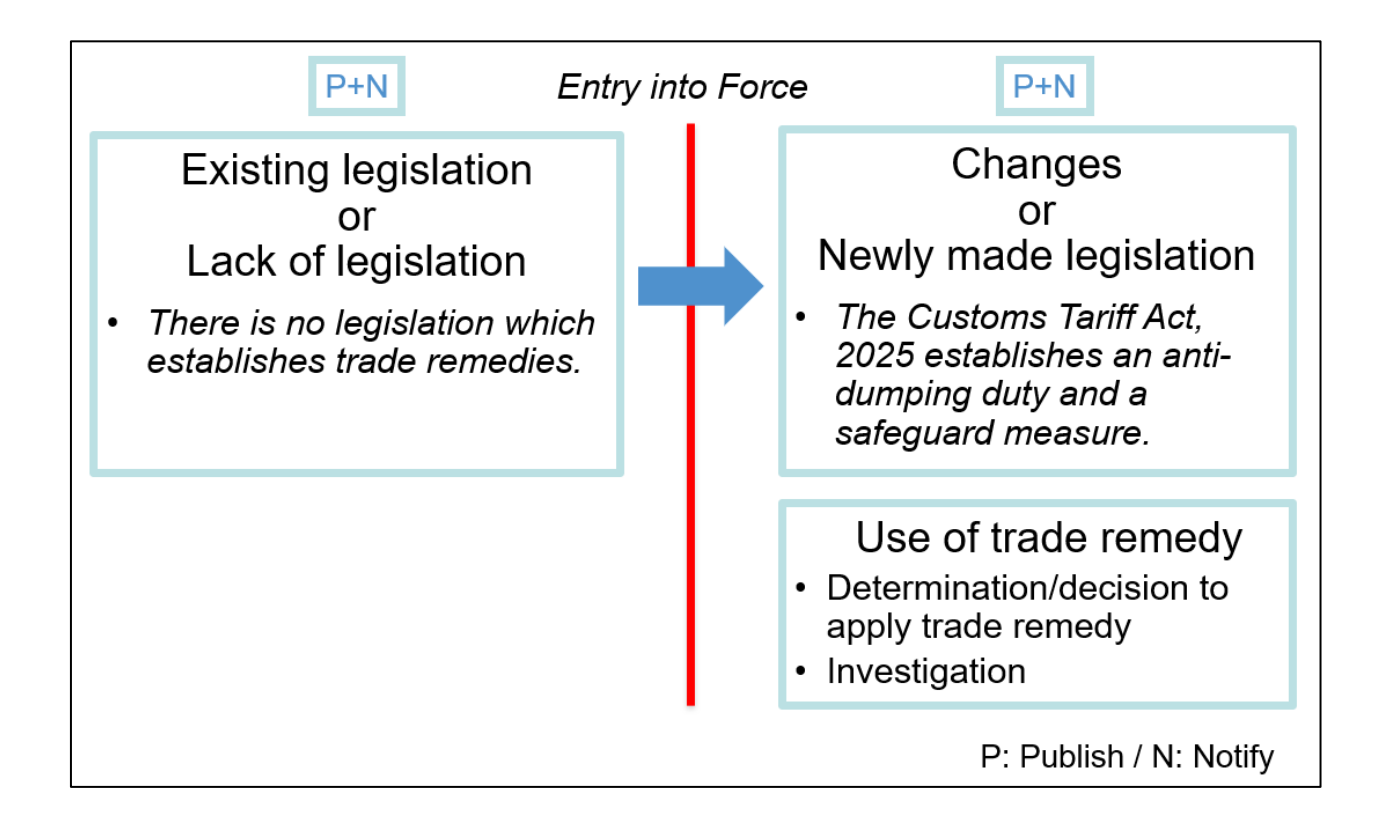

## <span id="page-4-0"></span>(a) ii. Import licensing procedure

Legislation, etc. related to import licensing procedure are covered by **the "Import licence" category** in the "Legislation" tab in the TIP.

There are following automatic or non-automatic import licensing procedures.

- **Automatic import licensing**: Import licensing where the approval of the application is granted in all cases. Automatic import licensing is used for administrative reasons such as trade statistics collection or market surveillance.
- **Non-automatic import licensing**: Import licensing where the approval of the application may not be granted in some cases. Non-automatic licensing is used for
	- o Protection of public morals
	- o Protection of human, animal or plant life and health; Protection of environment
	- o Protection of patents, trademarks and copyrights; Prevention of deceptive practices
	- $\circ$  Pursuit of obligations under the UN Charter and other international treaties (e.g., CITES, Montreal Protocol)
	- o Administration of quota including tariff-rate quota (TRQ)
	- $\circ$  Regulation of imports of arms, ammunition or fissionable materials and safeguard of national security
	- o Other reasons

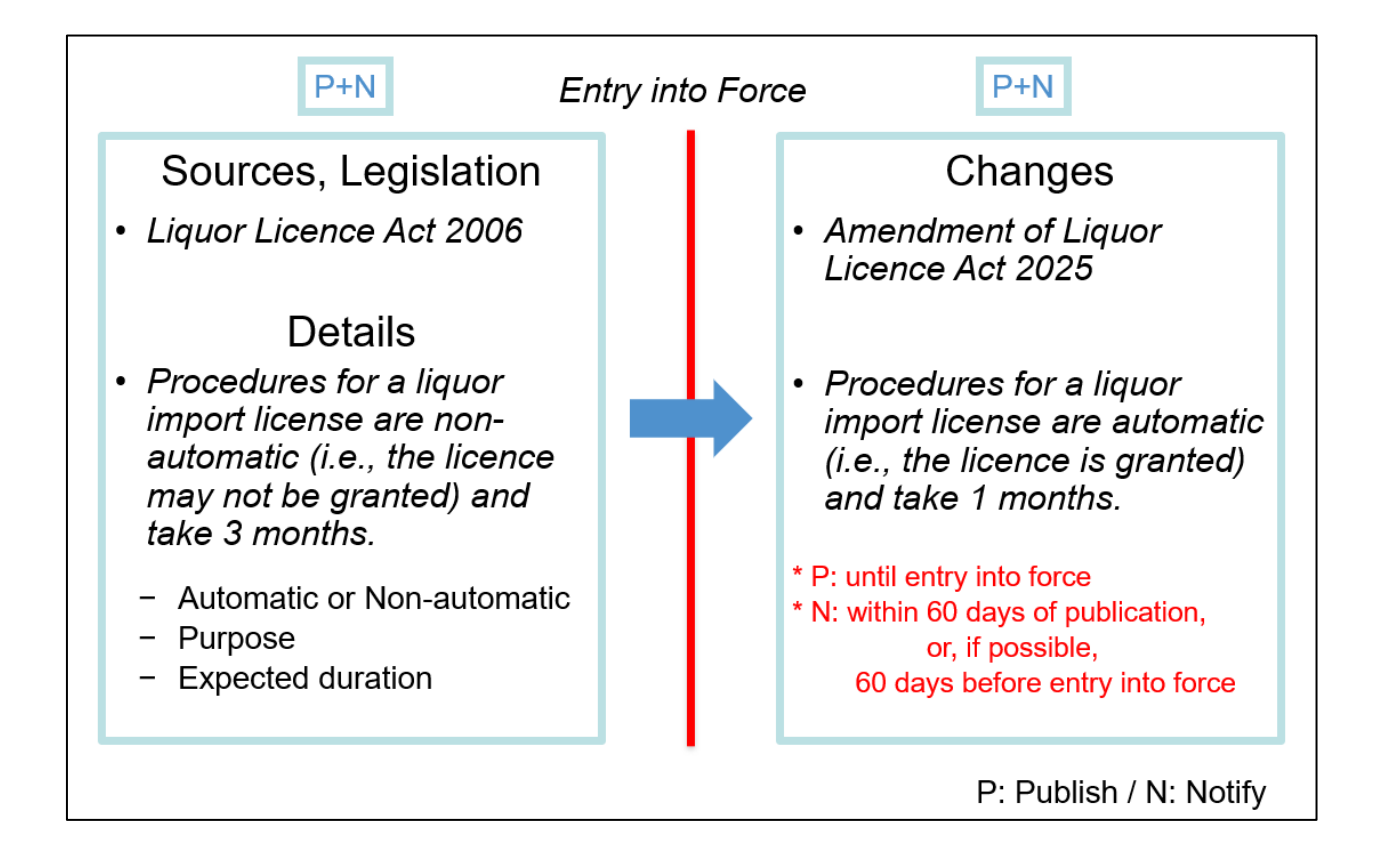

## <span id="page-5-0"></span>(a) iii. Quantitative restriction

Legislation, etc. related to quantitative restriction are covered by **the "Quota / Prohibition / Export licence" category** in the "Legislation" tab in the TIP.

There are following quantitative restriction measures.

- **Export licence**: Export is allowed upon the obtaining of a (non-automatic) licence, permit or authorization. e.g., Exports of diamond ores are subject to licensing by the Ministry.
	- $\circ$  If import is allowed upon the obtaining of a licence, permit or authorization, it is import licence in the "Import licence" category.
- **Prohibition**: Import/export is fully prohibited in all cases. e.g., Biochemical weapons shall not be imported under any circumstances.
- **Prohibition except under conditions (License X):** Import/export is allowed only in a special case, other than the obtaining of a licence. e.g., Imports of arms are generally prohibited unless these are done by the Ministry of Defence. In this case, import is allowed only for the Ministry of Defence. There is no import licence, permit or authorization to obtain.
	- $\circ$  If import is allowed upon the obtaining of a licence, permit or authorization, it is import licence in the "Import licence" category.
	- $\circ$  If export is allowed upon the obtaining of a licence, permit or authorization, it is export licence.
- **Quota with global allocation:** Import/export quota has no conditions attached to the country of origin/destination of the product. e.g., Up to 100 tons of coconuts can be exported to the world. In this case, there is no restriction on destination countries.
- **Quota with country allocation**: Import/export quota has conditions that the product must originate in/destine to one or more countries. e.g., Flour can be exported up to 100 tons to Country A, 50 tons to Country B and 40 tons to Country C.

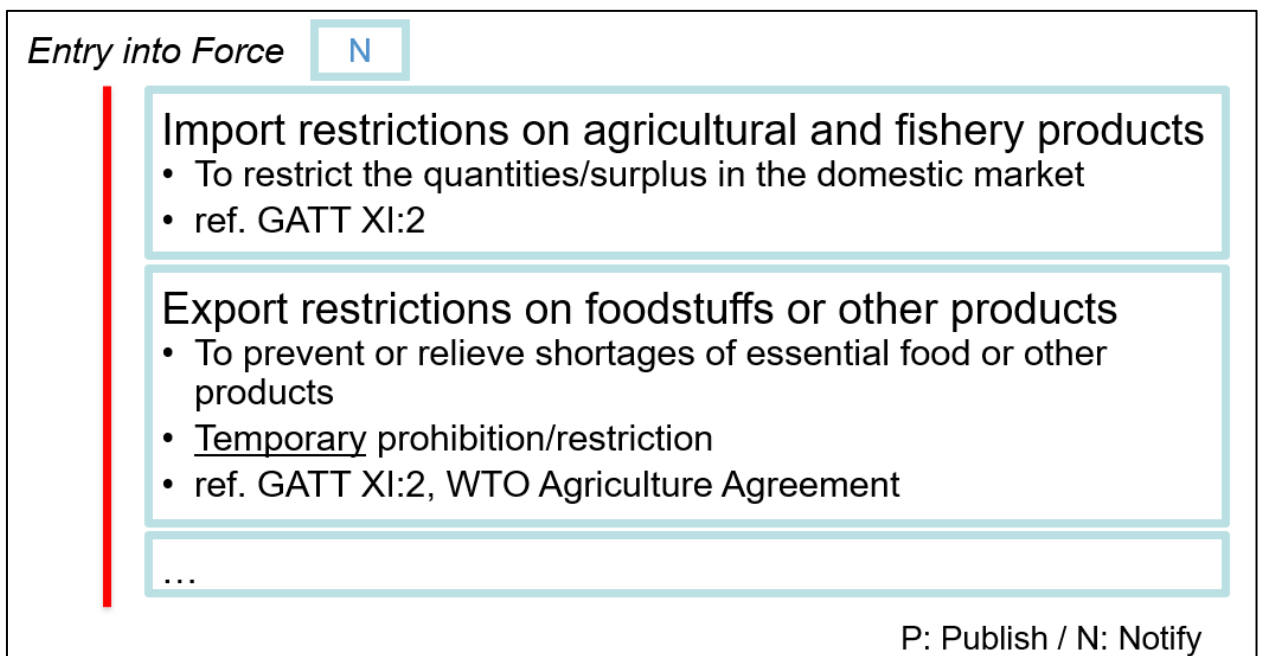

## <span id="page-6-0"></span>(a) iv. Other matters

According to PACER Plus, "laws, regulations, judicial decisions and administrative rulings of general application, made effective by any Party, pertaining to the classification or the valuation of products for customs purposes, or to rates of duty, taxes or other charges, or to requirements, restrictions or prohibitions on imports or exports or on the transfer of payments therefor, or affecting their sale, distribution, transportation, insurance, warehousing, inspection, exhibition, processing, mixing or other use" should be published.

Legislation, etc. related to trade in goods that are not covered by the "Trade remedy", "Import licence" and "Quota / Prohibition / Export licence" categories (e.g., fees and charges) are covered by **the "Other" category** in the "Legislation" tab in the TIP.

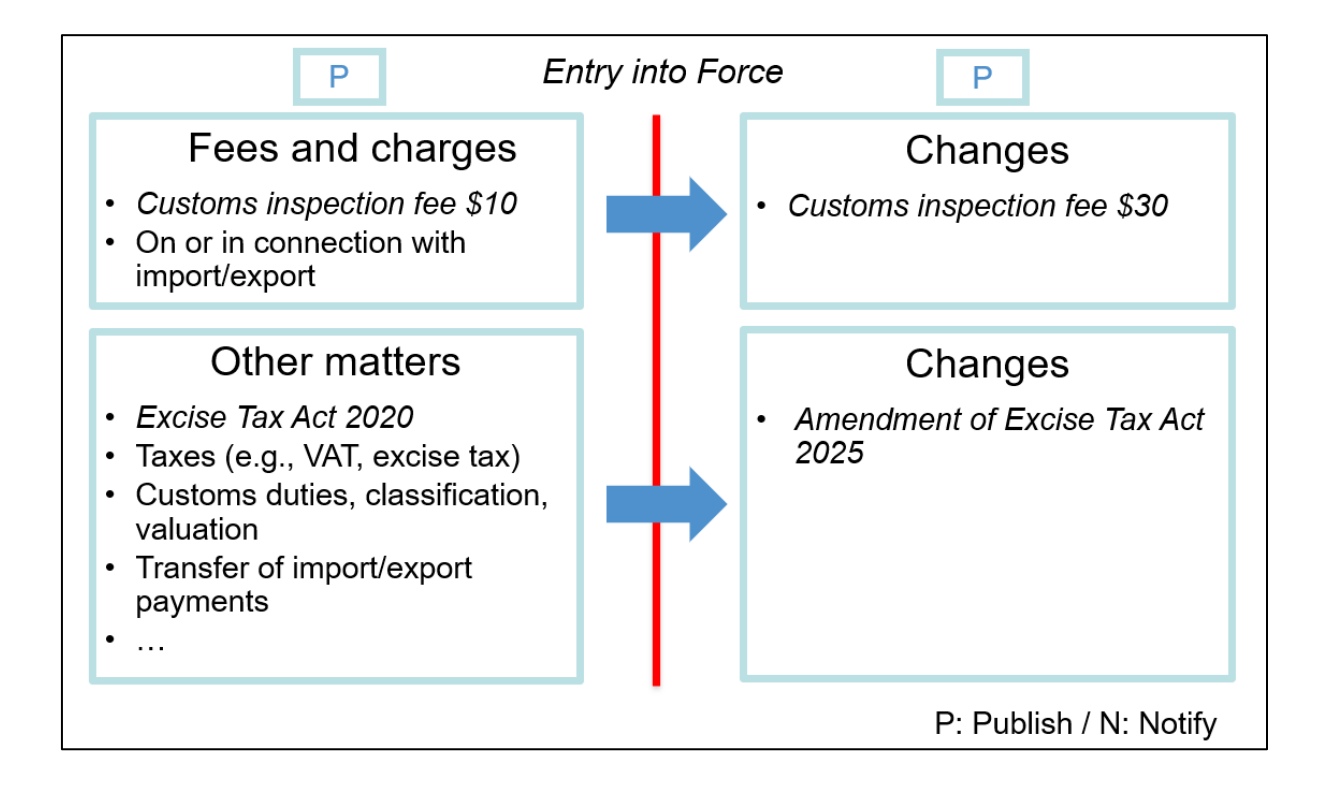

## <span id="page-7-0"></span>(b) International agreement

International agreements affecting international trade policy, including trade in goods, which are in force are covered by **the "International agreement" category** in the "Legislation" tab in the TIP.

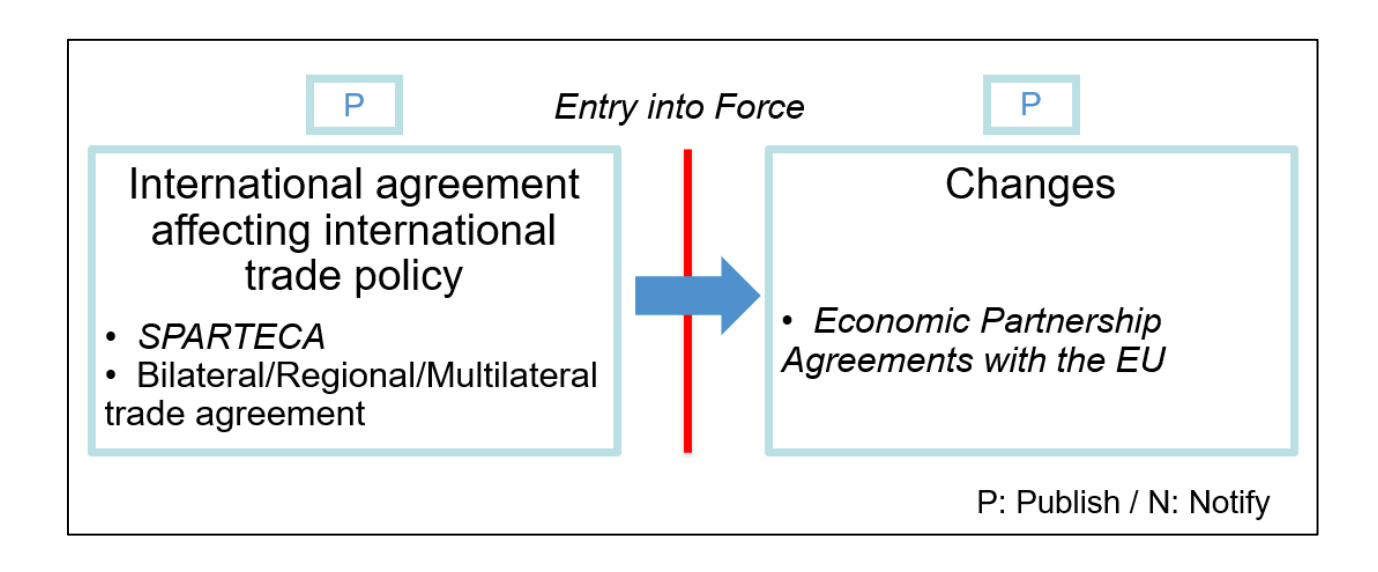

## <span id="page-8-0"></span>2. How can a Contact Point of Trade in Goods be chosen?

PACER Plus does not specify who should be a Contact Point of Trade in Goods, so it is up to a country.

UNCTAD suggests:

- Designate **one high-level officer** (e.g., CEO, Head, Minister) as a Contact Point; and
- Designate **several operation-level officers** who support day-to-day work of the Contact Point such as
	- o Publish legislation and international agreements
	- o Receive in cc, emails that are sent to the Contact Point and, when needed, draft a reply
	- o Flag important issues to the Contact Point
	- o Coordinate with other ministries

**The Contact Point must cover every issue related to trade in goods, not just the issue related to his/her ministry.** For example, a trade minister or a head of customs department became a Contact Point of Trade in Goods. As a Contact Point, he/she must take care of all the issues related to trade in goods vis à vis other countries, even though the issues are regulated by ministries of police, finance, agriculture, fisheries, environment, etc.

## <span id="page-9-0"></span>3. I am a Contact Point of Trade in Goods. What should I do?

<span id="page-9-1"></span>Suggestion 1: Check if published legislation and international agreements related to trade in goods are correct.

- (a) Legislation related to trade in goods is published in **the "Trade remedy", "Import licence", "Quota / Prohibition / Export licence" and "Other" categories** in the "Legislation" tab in the TIP.
- (b) International agreements affecting international trade policy, including trade in goods are published in **the "International agreement" category** in the "Legislation" tab in the TIP.

## How to check:

- 1. Go to the Trade Information Portal (https://country.tradeportal.org, <- substitute country with the name of your country, e.g., [https://nauru.tradeportal.org\)](https://nauru.tradeportal.org/).
- 2. Click "Legislation".

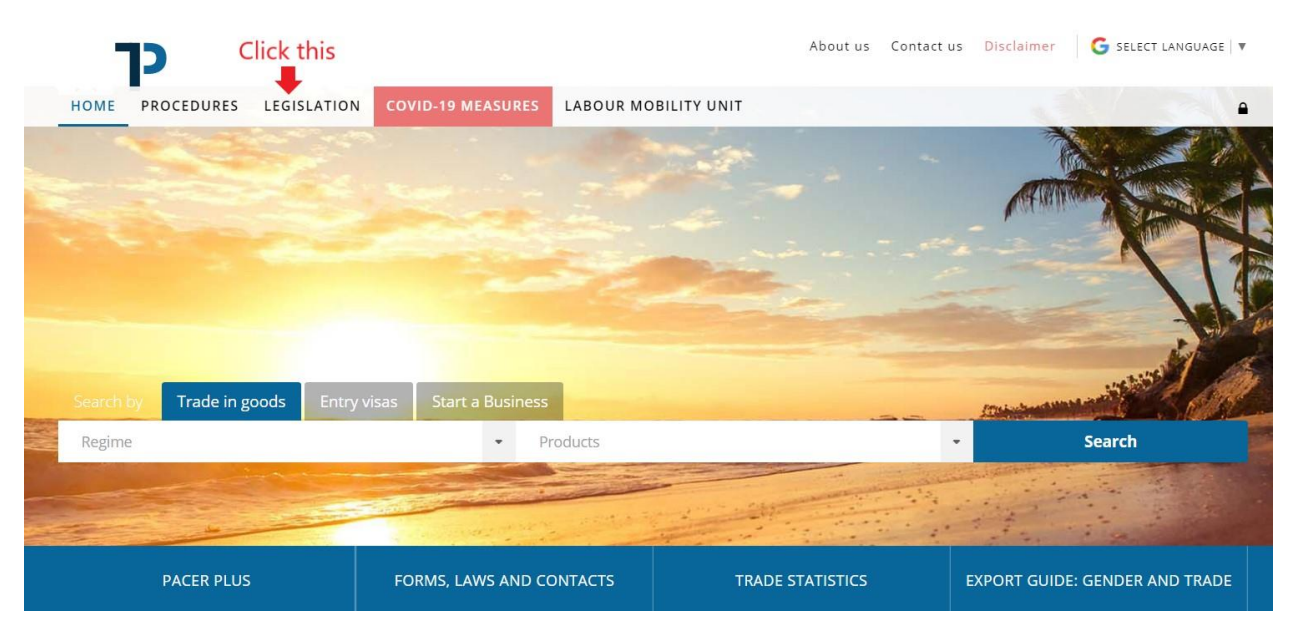

3. Click "Category" and then, click one of the 5 categories related to trade in goods, namely, "Trade remedy", "Import licence", "Quota / Prohibition / Export licence", "Other" or "International agreement".

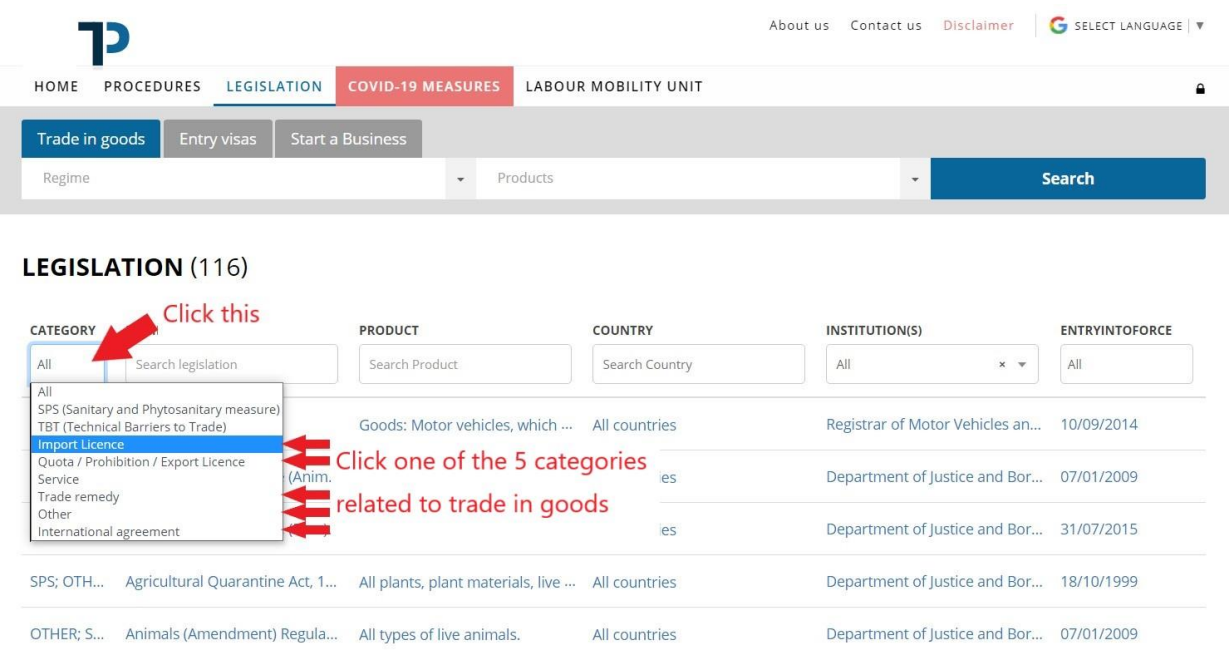

4. Now, the list is filtered to show only the legislation (or international agreements) falling under the selected category. From the list, click the legislation (or the international agreements) to see its details.

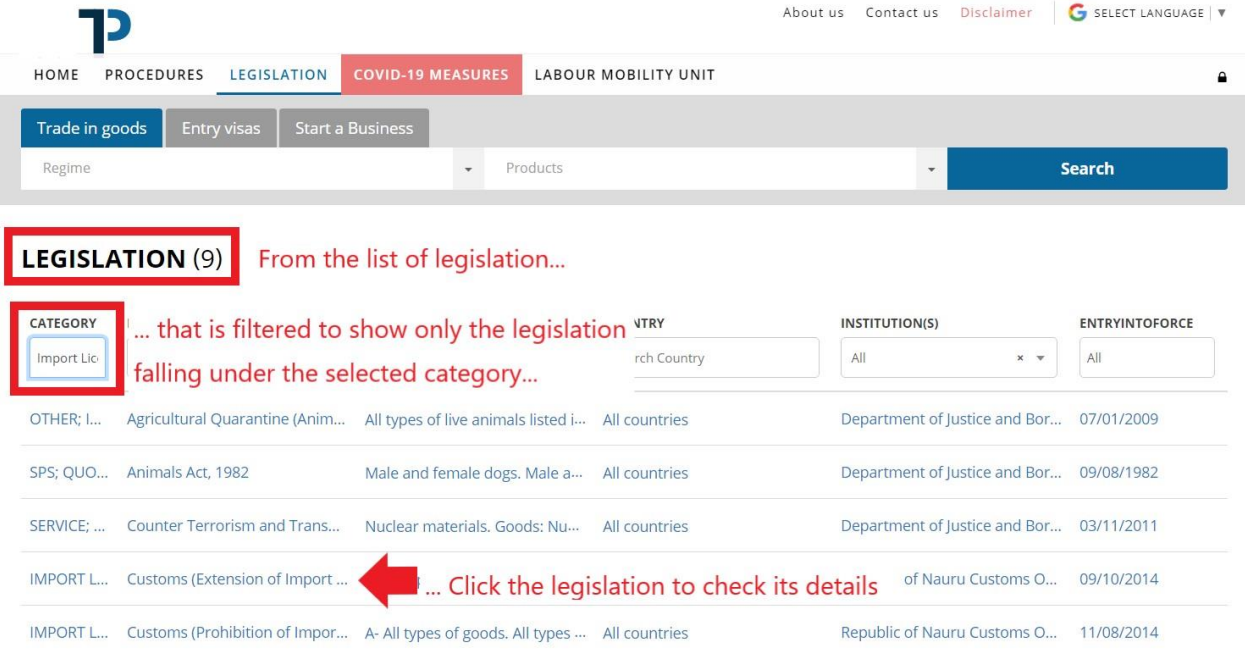

## 5. Check details of the legislation (or the international agreement).

## **EXACKTOLIST** CUSTOMS (EXTENSION OF IMPORT LICENCE DUE DATE) ORDER, 2014

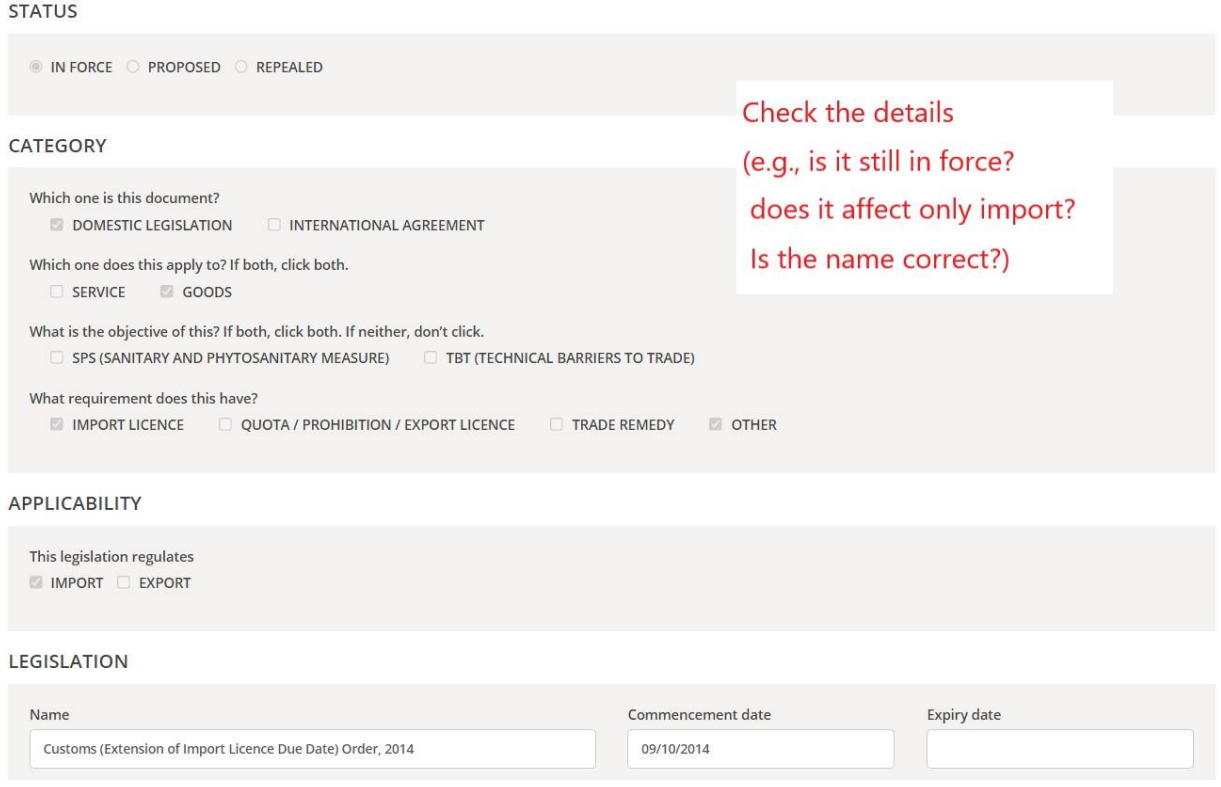

## **6. If a detail on the legislation or the international agreement is wrong/missing,**

- Provide information (what should be corrected how) to the TIP team; or
- Correct by yourself in the TIP admin page. See *Annex 2. How to log-in to the TIP*.

## **If a whole regulation or international agreement is missing,**

• See *Suggestion 2*.

<span id="page-12-0"></span>Suggestion 2: Publish any changes in legislation and international agreements related to trade in goods.

## <span id="page-12-1"></span>(a) i. Trade remedy

In **the "Trade remedy" category** in the "Legislation" tab in the TIP,

- 1) When there is no legislation which establishes trade remedy, the lack of legislation should be published.
- 2) When legislation which establishes trade remedy is newly made or amended, the legislation should be published.
- 3) When a country uses a trade remedy measure, the initiation and findings of trade remedy investigation and the decision to use the measure should be published.

How to publish:

- Fill in the form and provide it with a pdf file of the legislation to the TIP team; or
- Publish the form by yourself in the TIP admin page. See *Annex 2. How to log-in to the TIP*.

The form is in the next page. Click a question mark  $\bullet$  to see explanation.

**LANG=EN)**

**LANG=EN)**

**LANG=EN)**

**CP=TRUE&LANG=EN)**

## **[BACK TO LIST](#page-13-0) CREATE LEGISLATION**

**PUBLISH IN THE PUBLIC SITE**

#### <span id="page-13-0"></span>**STATUS**

**IN FORCE**  $\bigcirc$  **PROPOSED**  $\bigcirc$  **REPEALED** 

#### **CATEGORY**

**Which one is this document? Which one does this apply to? If both, click both. SERVICE GOODS** *D* DOMESTIC LEGISLATION  $\Box$  INTERNATIONAL AGREEMENT

**What is the objective of this? If both, click both. If neither, don't click. SPS (SANITARY AND PHYTOSANITARY MEASURE) TBT (TECHNICAL BARRIERS TO TRADE)**

**What requirement does this have?**

**IMPORT LICENCE QUOTA / PROHIBITION / EXPORT LICENCE TRADE REMEDY OTHER**

#### **APPLICABILITY**

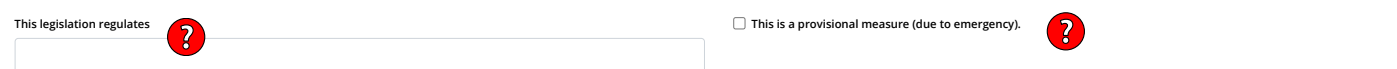

#### **LEGISLATION**

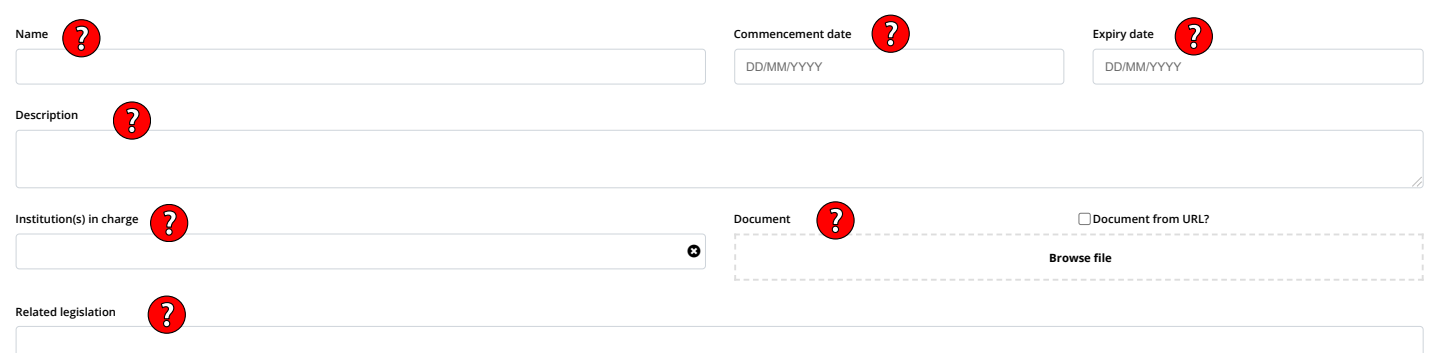

#### **PRODUCTS AND COUNTRIES AFFECTED**

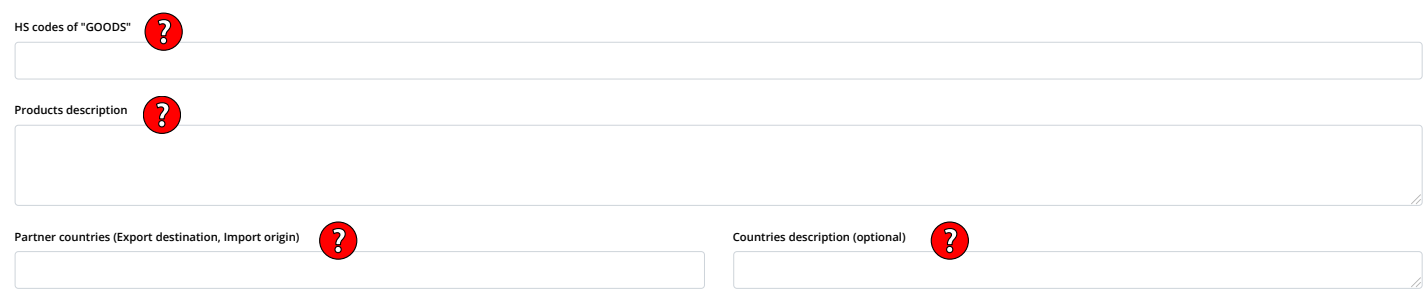

## **OTHER THAN SPS OR IMPORT LICENCE**

**OBJECTIVE AND JUSTIFICATION**

**Describe a reason of imposing measures other than SPS and Import Licence through this legislation**

## <span id="page-14-0"></span>(a) ii. Import licensing procedure

1) When import licensing procedures are newly made or amended, the import licensing procedures should be published in **the "Import licence" category** in the "Legislation" tab in the TIP *until the entry into force of the procedures.*

How to publish:

- Fill in the form and provide it with a pdf file of the legislation to the TIP team; or
- Publish the form by yourself in the TIP admin page. See *Annex 2. How to log-in to the TIP*.

The form is in the next page. Click a question mark  $\bullet$  to see explanation.

## **[BACK TO LIST](#page-15-0) CREATE LEGISLATION**

**PUBLISH IN THE PUBLIC SITE**

#### **STATUS**

<span id="page-15-0"></span>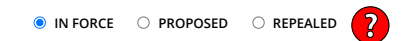

#### **CATEGORY**

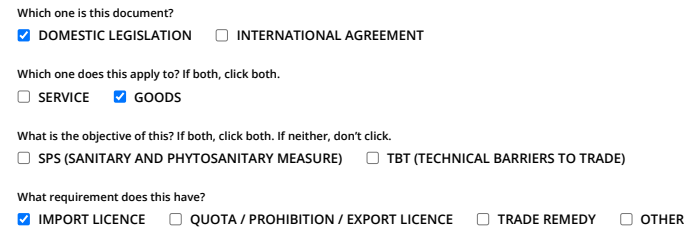

#### **APPLICABILITY**

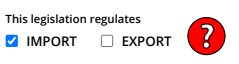

### **LEGISLATION**

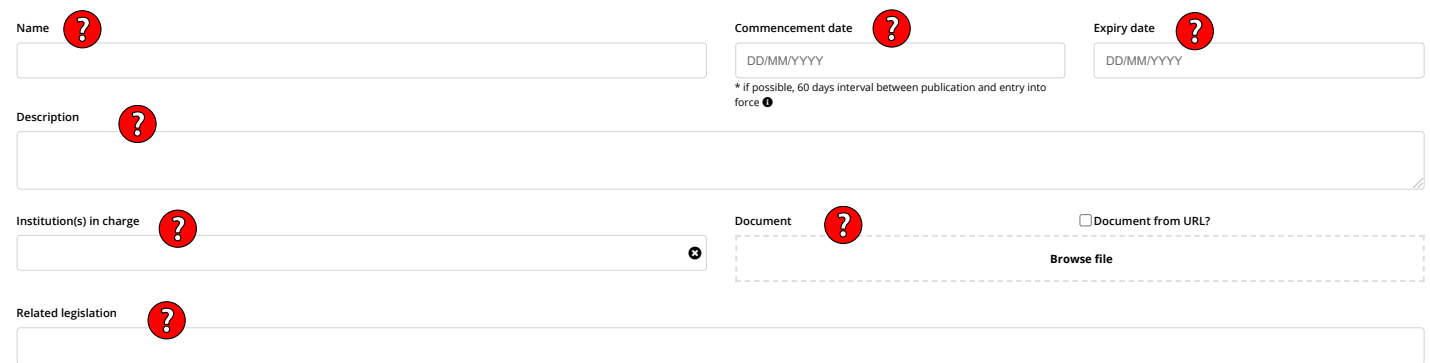

#### **PRODUCTS AND COUNTRIES AFFECTED**

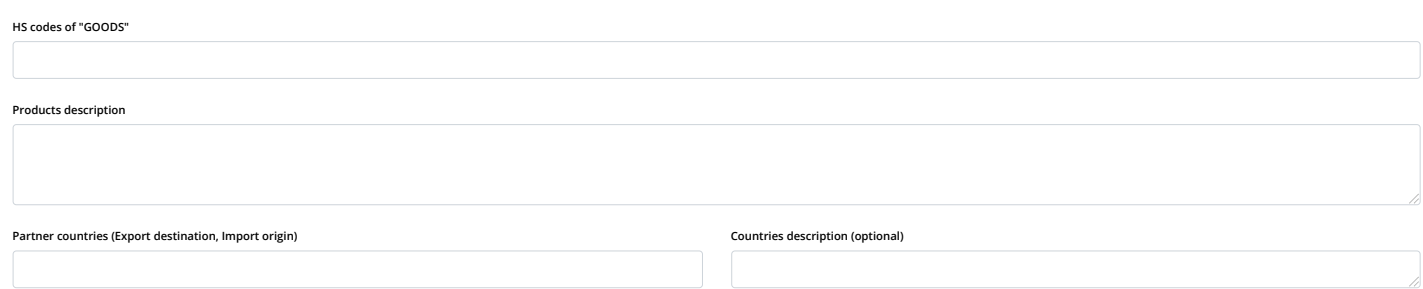

## **IMPORT LICENCE OF GOODS**

**PRODUCTS AND COUNTRIES AFFECTED**

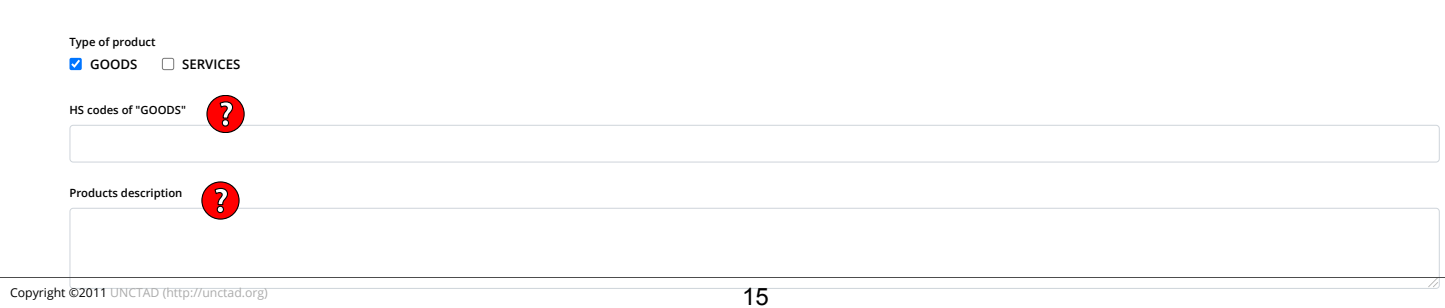

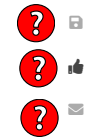

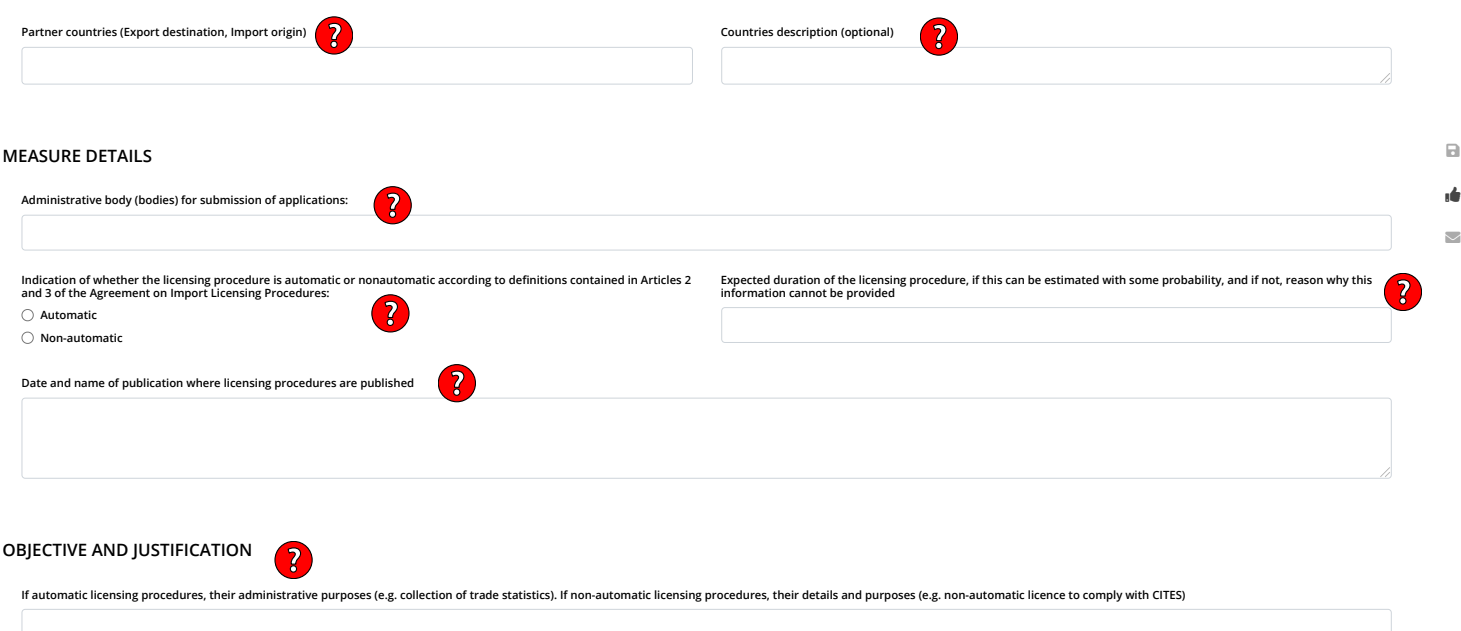

## <span id="page-17-0"></span>(a) iii. Quantitative restriction

1) When quantitative restrictions are newly made or amended, the quantitative restrictions should be published in **the "Quote / Prohibition / Export licence" category** in the "Legislation" tab in the TIP.

How to publish:

- Fill in the form and provide it with a pdf file of the legislation to the TIP team; or
- Publish the form by yourself in the TIP admin page. See Annex 2. How to log-in to the TIP.

The form is in the next page. Click a question mark  $\bullet$  to see explanation.

## **[BACK TO LIST](#page-18-0) CREATE LEGISLATION**

**PUBLISH IN THE PUBLIC SITE**

#### <span id="page-18-0"></span>**STATUS**

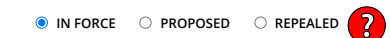

#### **CATEGORY**

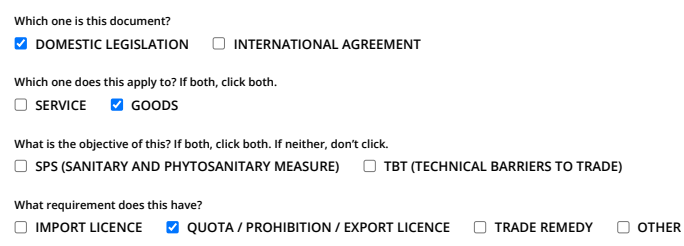

#### **APPLICABILITY**

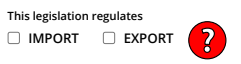

#### **LEGISLATION**

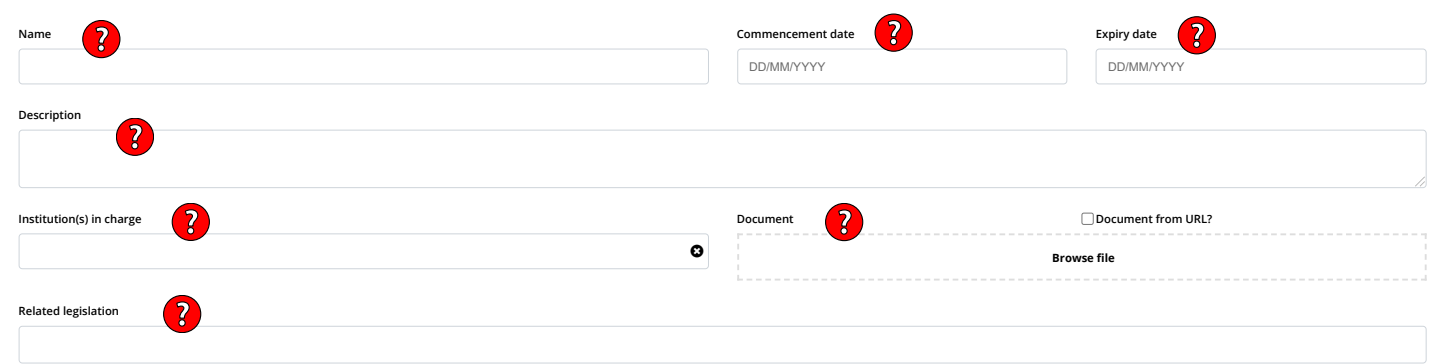

⊟ ıĊ  $\scriptstyle\sim$ 

#### **PRODUCTS AND COUNTRIES AFFECTED**

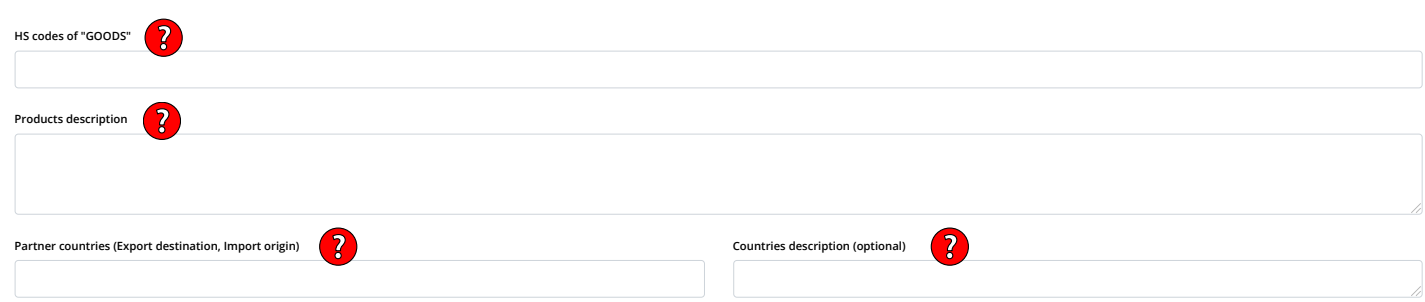

## **QUOTA / PROHIBITION / EXPORT LICENCE**

**MEASURE DETAILS**

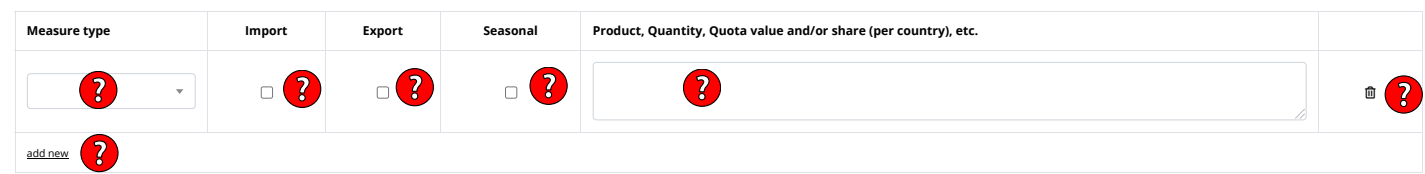

- 
- 
- \*Prohibition: Import/Esport is fully prohibited in all cases. For example, "biochemical weapons shall not be imported under any circumstances."<br>\*Prohibition: Import/Esport is fully prohibited in all cases. For example, "bi

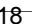

**OBJECTIVE AND JUSTIFICATION** 

**Describe a reason of imposing measures other than SPS and Import Licence through this legislation**

## $\boxdot$  $\vec{0}$  $\smallsetminus$

## <span id="page-20-0"></span>(a) iv. Other matters

- 1) When legislation, etc. related to trade in goods are newly made or amended and they are not covered by the "Trade remedy", "Import licence" and "Quota / Prohibition / Export licence" categories (e.g., fees and charges), the legislation, etc. related to trade in goods should be published in **the "Other" category** in the "Legislation" tab in the TIP.
- 2) When legislation, etc. related to import are newly made or amended in a more burdensome way, the legislation, etc. related to import should be published *before the entry into force*.

How to publish:

- Fill in the form and provide it with a pdf file of the legislation to the TIP team; or
- Publish the form by yourself in the TIP admin page. See Annex 2. How to log-in to the TIP.

The form is in the next page. Click a question mark  $\bullet$  to see explanation.

## **[BACK TO LIST](#page-21-0) CREATE LEGISLATION**

**PUBLISH IN THE PUBLIC SITE**

#### <span id="page-21-0"></span>**STATUS**

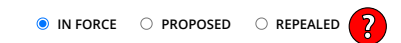

#### **CATEGORY**

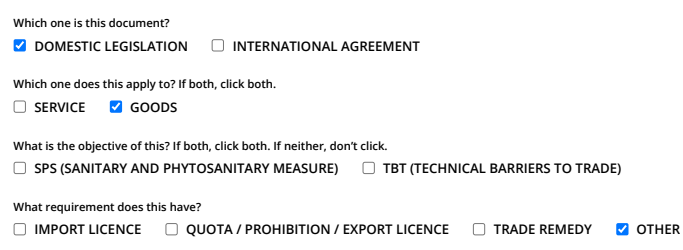

#### **APPLICABILITY**

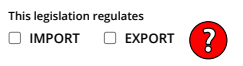

#### **LEGISLATION**

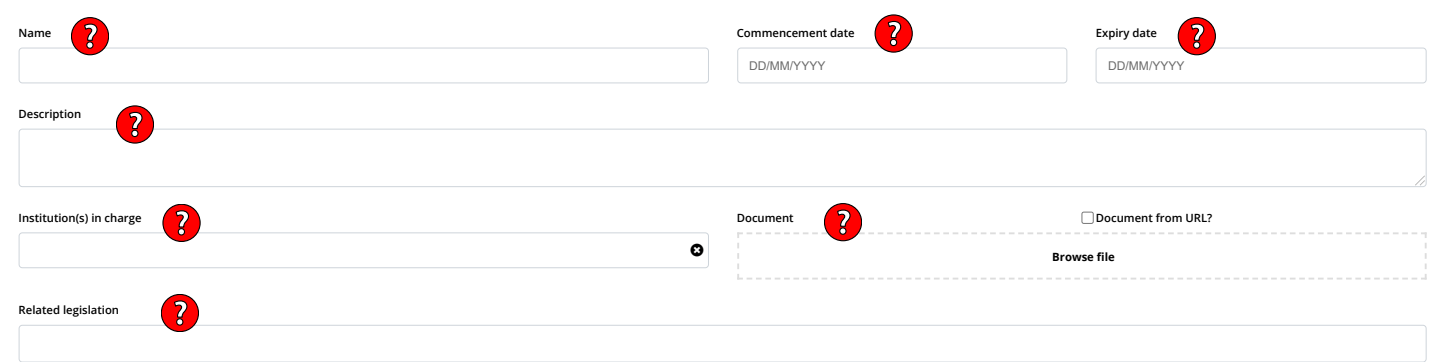

#### **PRODUCTS AND COUNTRIES AFFECTED**

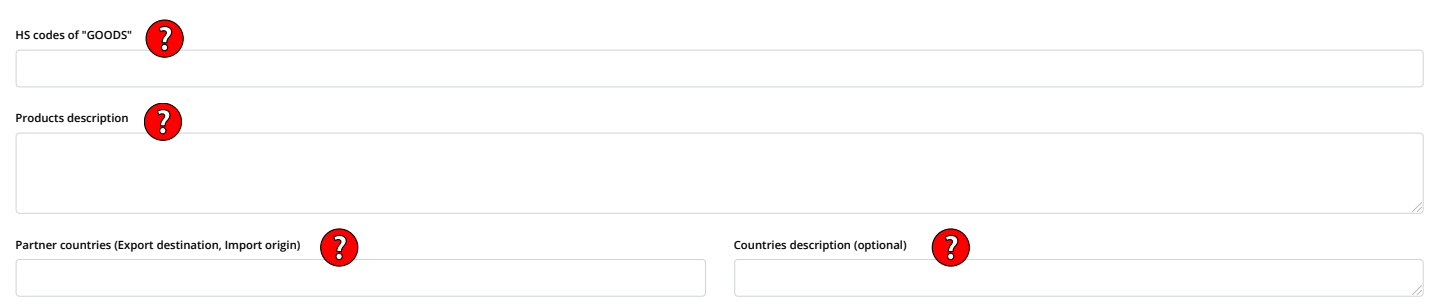

## **OTHER THAN SPS OR IMPORT LICENCE**

**OBJECTIVE AND JUSTIFICATION Describe a reason of imposing measures other than SPS and Import Licence through this legislation**

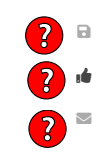

## <span id="page-22-0"></span>(b) International agreement

1) When international agreements affecting international trade policy, including trade in goods, which are in force are newly made or amended, the international agreements should be published in **the "International agreement" category** in the "Legislation" tab in the TIP.

How to publish:

- Fill in the form and provide it with a pdf file of the agreement to the TIP team; or
- Publish the form by yourself in the TIP admin page. See *Annex 2. How to log-in to the TIP*.

The form is in the next page. Click a question mark  $\bullet$  to see explanation.

## <span id="page-23-0"></span>**[BACK TO LIST](#page-23-0) CREATE LEGISLATION**

**PUBLISH IN THE PUBLIC SITE**

#### **STATUS**

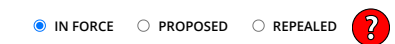

#### **CATEGORY**

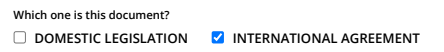

#### **APPLICABILITY**

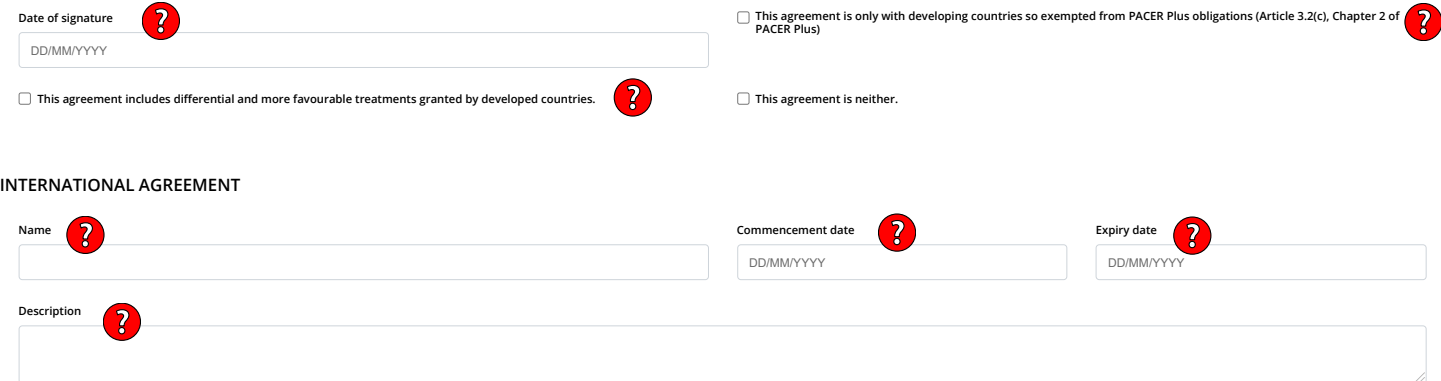

 $\blacksquare$ ıĊ  $\scriptstyle\sim$ 

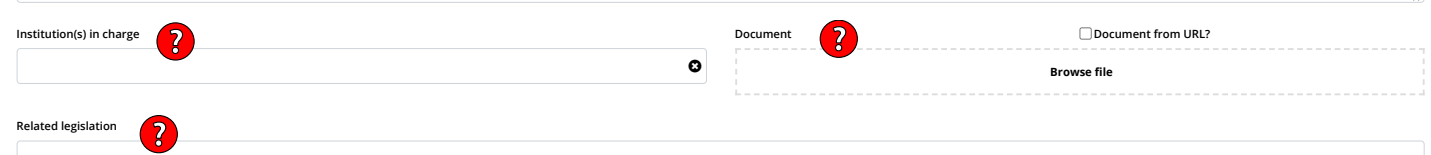

#### **PRODUCTS AND COUNTRIES AFFECTED**

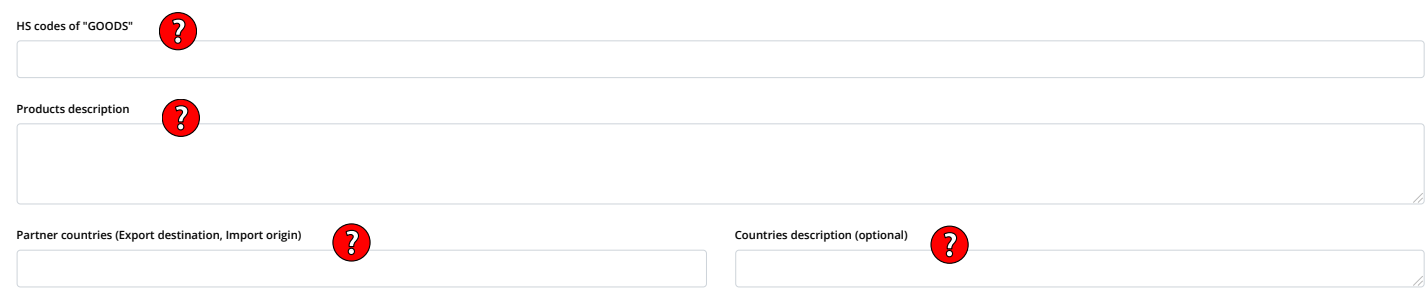

## **OTHER THAN SPS OR IMPORT LICENCE**

**OBJECTIVE AND JUSTIFICATION**

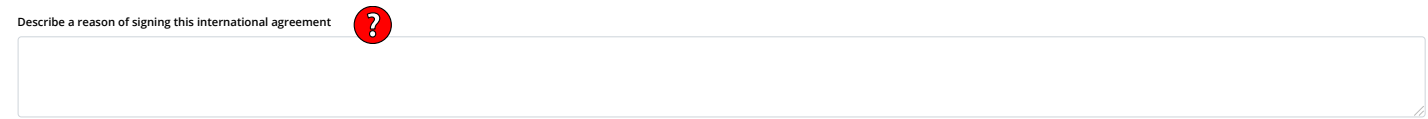

## <span id="page-24-0"></span>Suggestion 3: Notify legislation related to trade in goods.

## <span id="page-24-1"></span>(a) i. Trade remedy

- 1) Upon the entry into force of PACER Plus, existing legislation which establishes trade remedy or the lack of existing legislation should be notified.
- 2) When legislation which establishes trade remedy is newly made or amended, the legislation should be notified.
- 3) When a country uses a trade remedy measure, the initiation and findings of trade remedy investigation and the decision to use the measure should be notified.

## <span id="page-24-2"></span>(a) ii. Import licensing procedure

- 1) Upon the entry into force of PACER Plus, existing import licensing procedures should be notified.
- 2) When import licensing procedures are newly made or amended, the import licensing procedures should be notified.

## <span id="page-24-3"></span>(a) iii. Quantitative restriction

1) When quantitative restrictions are newly made or amended, the quantitative restrictions should be notified.

A notification email containing details on trade remedy, import licencing procedure and quantitative restriction should be sent through the "Legislation" tab in the admin page in the TIP.

A notification email is automatically generated based on the details published in **the "Trade remedy", "Import licence" or "Quota / Prohibition / Export licence" categories** in the "Legislation" tab in the TIP, as well as the information additionally entered for the email.

A notification email is sent from an email address of your country's Contact Point of Trade in Goods to

- The email address of your country's Contact Point of Trade in Goods;
- The email addresses of receiving countries' Contact Points of Trade in Goods; and
- The email addresses of operational-level officers that are registered in the CC List of receiving countries' Contact Points of Trade in Goods

How to send a notification email:

- Confirm that all the details in the form are correct and provide information needed in Step 6 and Step 7 below to the TIP team; or
- Confirm that all the details in the form are correct and notify by yourself in the TIP admin page. See *Annex 2. How to log-in to the TIP*.

The steps to send a notification email are explained in the next pages.

# How to send a notification email?

- 1. Log in to the TIP. See *Annex 2. How to log-in to the TIP*.
- 2. Click "Legislation".

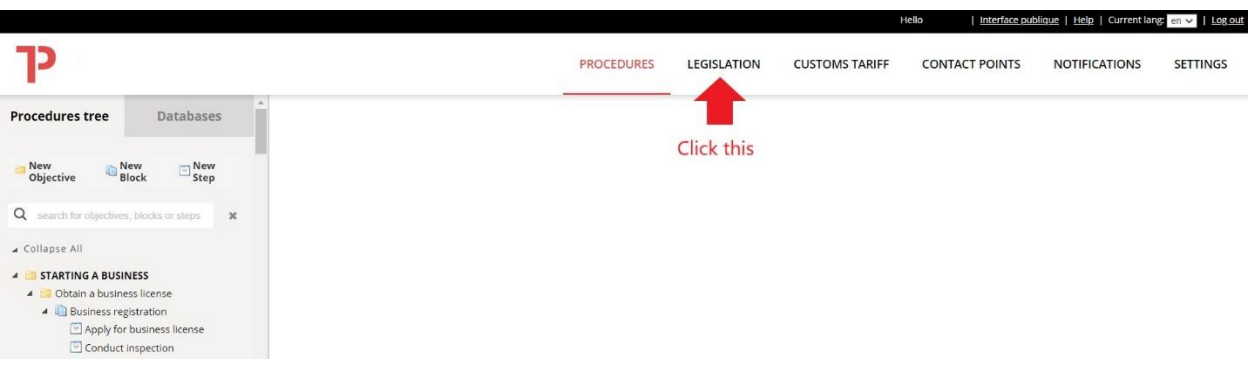

3. Click the pen button of the legislation to notify.

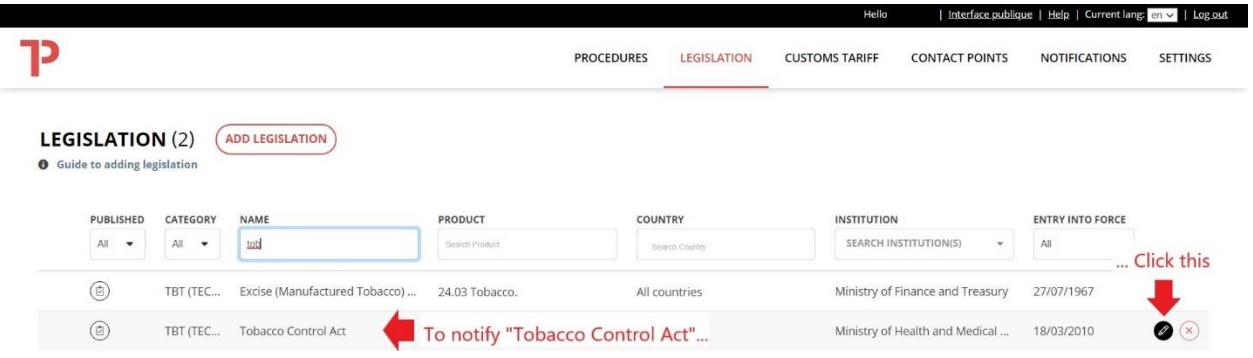

4. Click the envelope button.

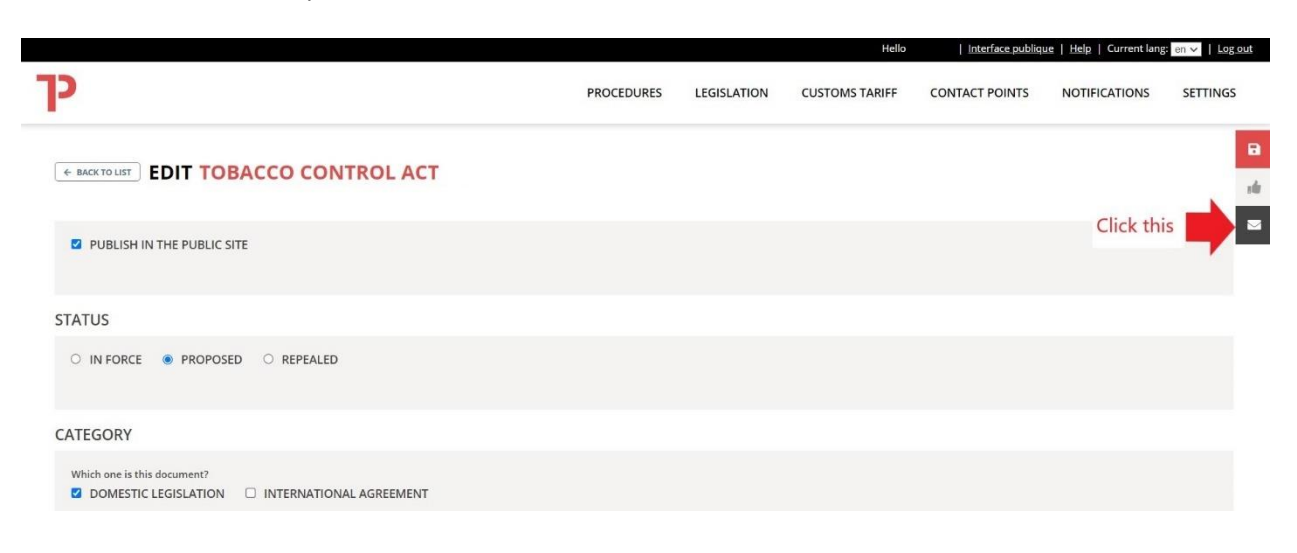

5. Click "Subject" and then, click "Trade in goods".

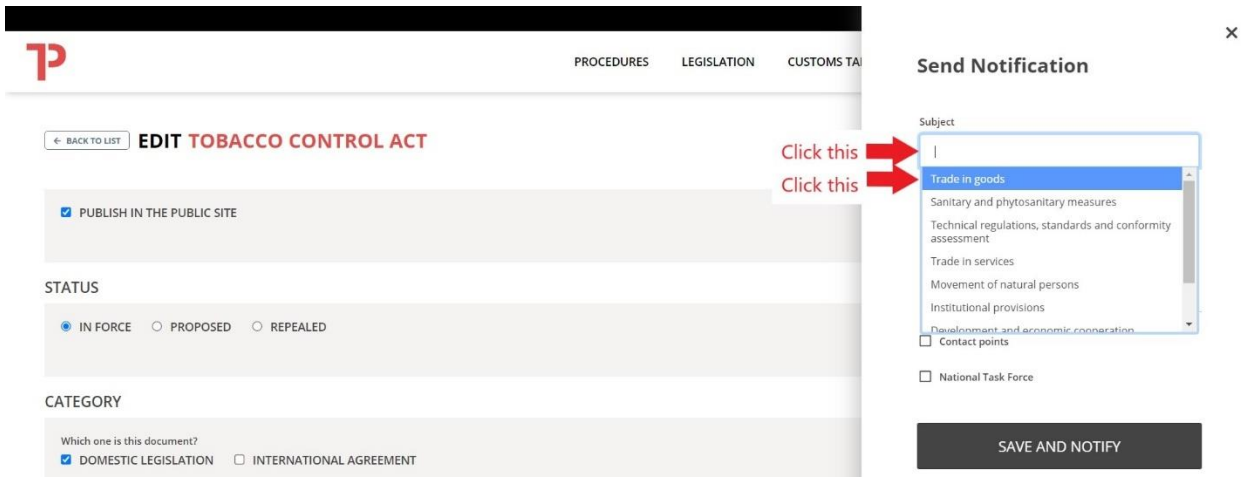

6. If any, enter additional information in "Additional information".

\* e.g., "As per Article 11 and Annex 2-C of Chapter 2 Trade in Goods of PACER Plus, your country notifies information on import licensing procedures."

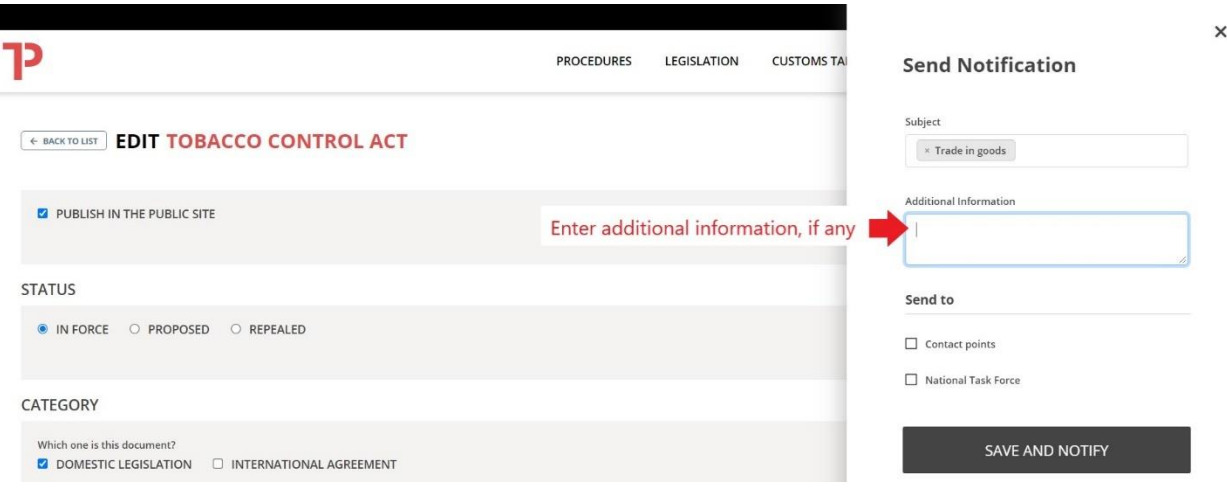

7. Tick "Contact points" and then, click the blank box and one or multiples countries, Trade in Goods Contact Points of which will receive a notification email.

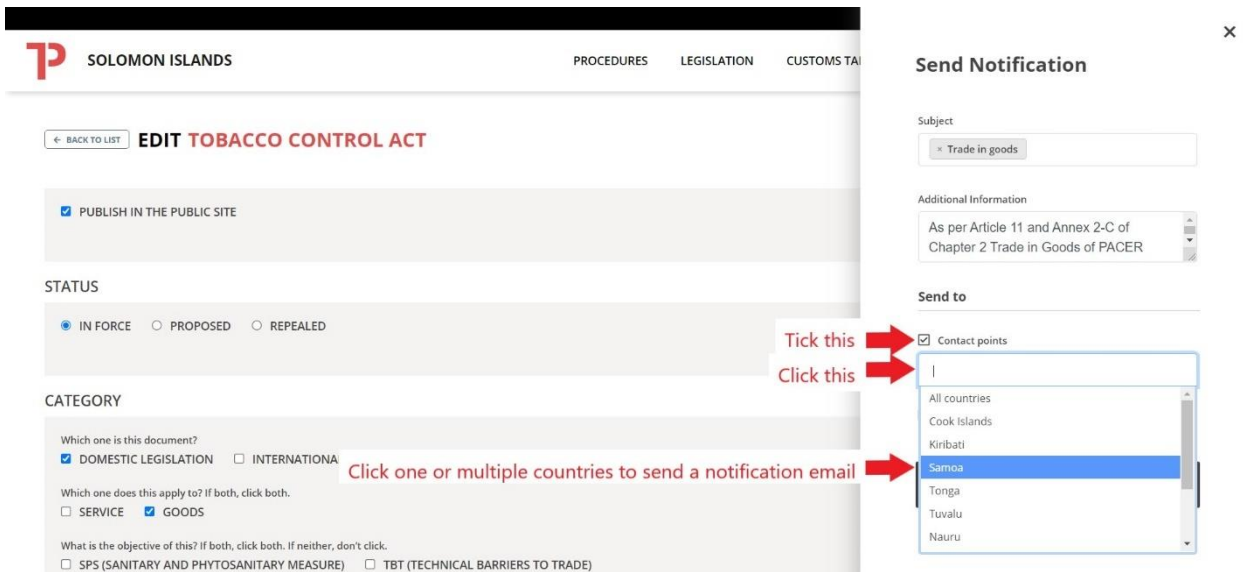

\* "All countries" mean all 11 signatory countries, not ratifying countries.

## 8. Click "SEND AND NOTIFY"

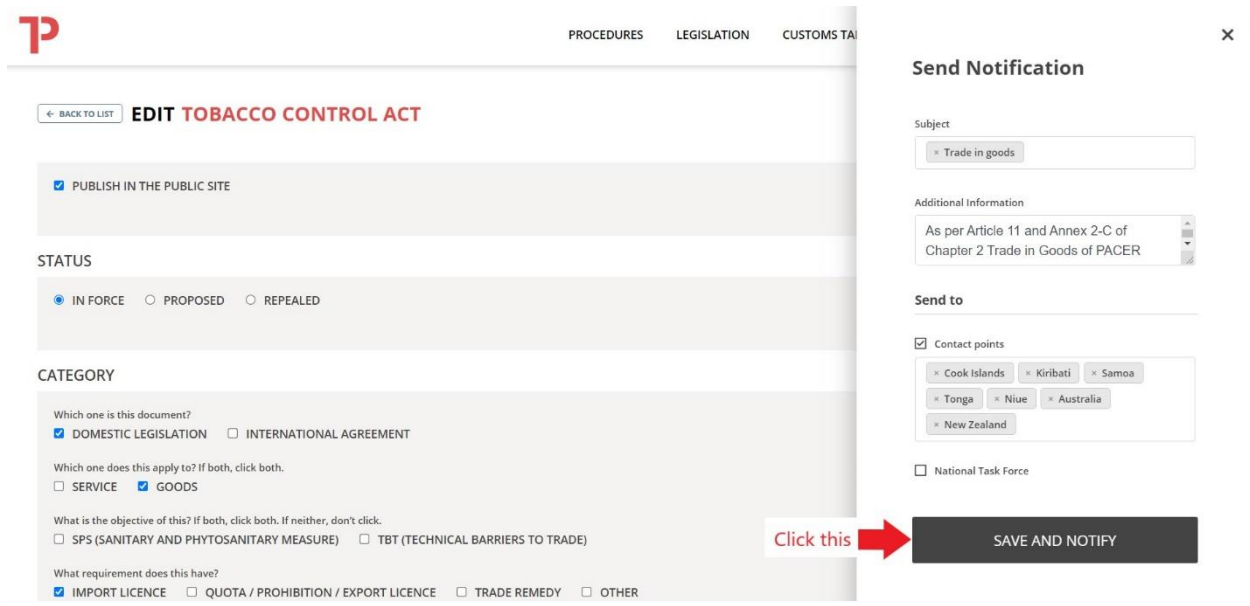

Congratulation! You sent a notification email.

For example, the notification email sent through Step 1 to 8 looks like the following.

Dear PACER Plus Contact Point for Trade in goods,

On 5/19/2021, PACER Plus Contact Point(s) for Trade in goods in your country notifies through this email, Tobacco Control Act as below:

- **Title:** Tobacco Control Act

- **Description:** This legislation states that no person shall manufacture, sell, distribute, import or export any tobacco product except with a licence issued under this section (Clause 15). Any tobacco product should be correctly labelled and fulfil hygiene requirements.

- **Institution:** Ministry of Health and Medical Services

- **Affected Product:** Goods: Tobacco and tobacco products; Toxic constituent 'Toxic constituent' means any substance prescribed by regulations to be a toxic constituent, and includes any substance found in a tobacco product or in its smoke.

- **HS code of Affected product:** 2401, 2402, 2403

- **Additional Information:** As per Article 11 and Annex 2-C of Chapter 2 Trade in Goods of PACER Plus, your country notifies information on import licensing procedures.

Tobacco Control Act is also published in http://your country.tradeportal.org/Regulations/Details/?lawId=40 with more details.

For any enquiries please contact: Contact Point's name Contact Point's email address

Best regards,

## <span id="page-29-0"></span>Suggestion 4: Update information on a Contact Point of Trade in Goods

Information on a Contact Point of Trade in Goods should be always up-to-date because communication will be made through the Contact Point.

How to update:

- Provide information (what should be updated how) to the TIP team; or
- Update by yourself in the TIP admin page. See *Annex 2. How to log-in to the TIP*.

Creation/modification of a Contact Point is in the next page. Click a question mark  $\bullet$  to see explanation. A Contact Point can register email addresses of operation-level officers to a "CC List" so that the operation-level officers can receive emails in cc.

# How to create/modify a Contact Point?

1) On the Admin main site, click on "Contact Points", to access the contact points management section page.

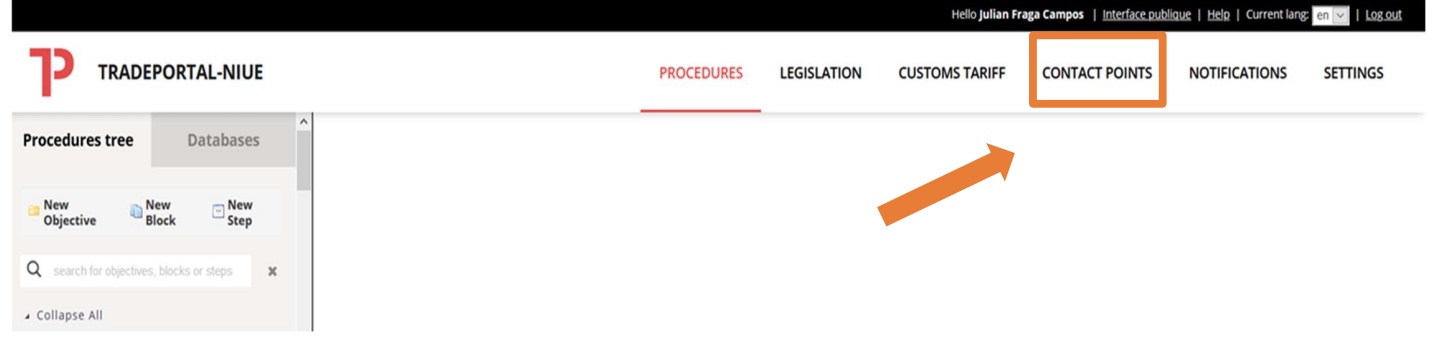

2) The following overview will show a *database of existing contact points* on the left-hand side.

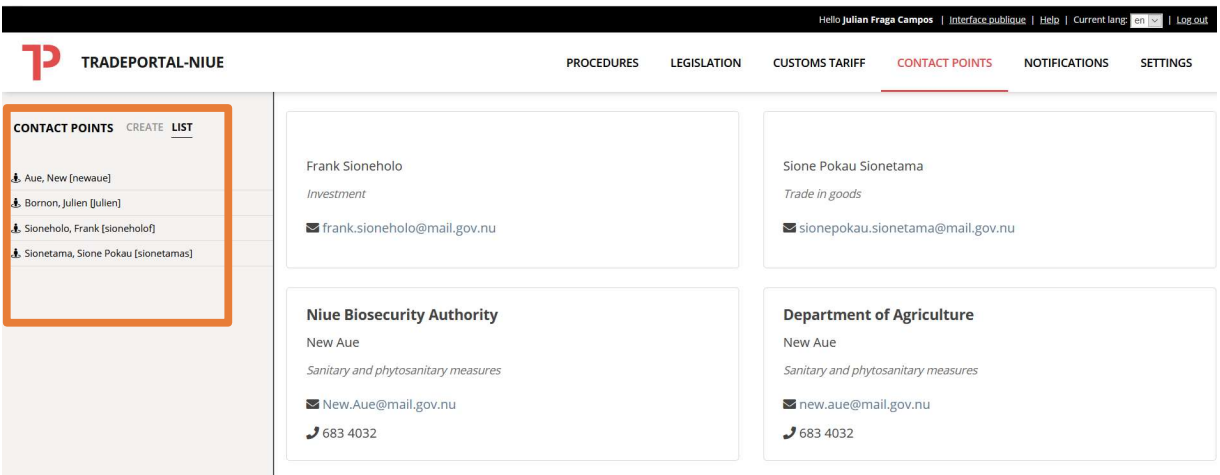

3) To create a new contact point, click on "create" on the left-hand side. Then you simply need to fill in all the details of the contact point. Make sure to save your changes by clicking the red disk button  $\begin{bmatrix} 0 \\ 0 \end{bmatrix}$  on the right of the screen.

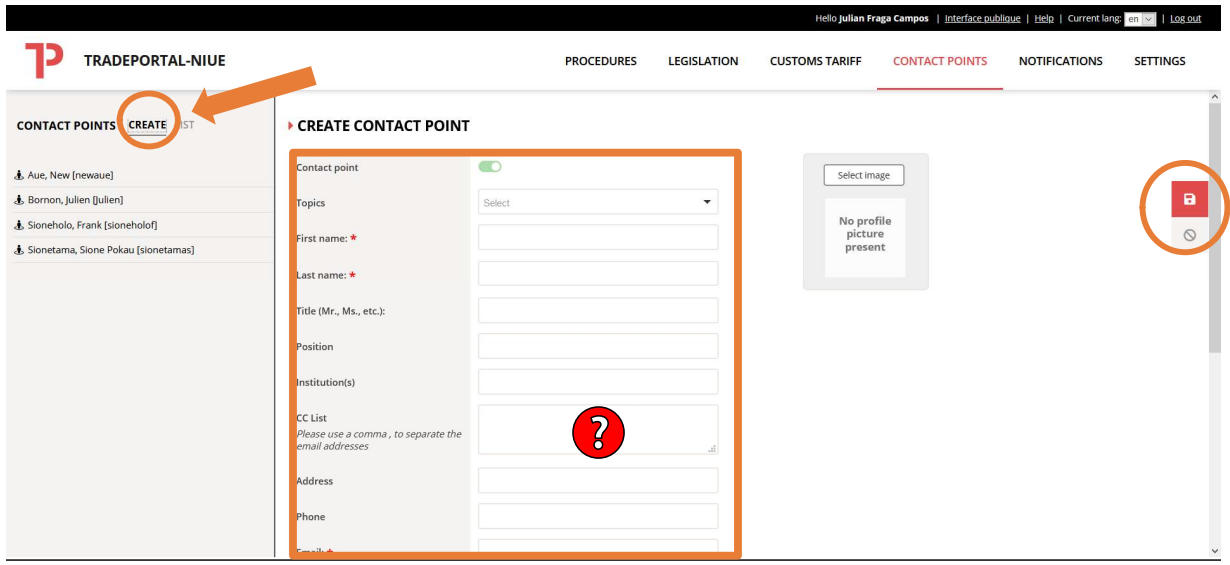

4) If you want to **modify the details** (e-mail, topic, institution, etc.) of the respective contact point, click on the name of one of the contact points on the list on the left side of the screen. Then amend the information in the different boxes. To save your changes, click on the red disk button  $\bullet$  on the right of the screen.

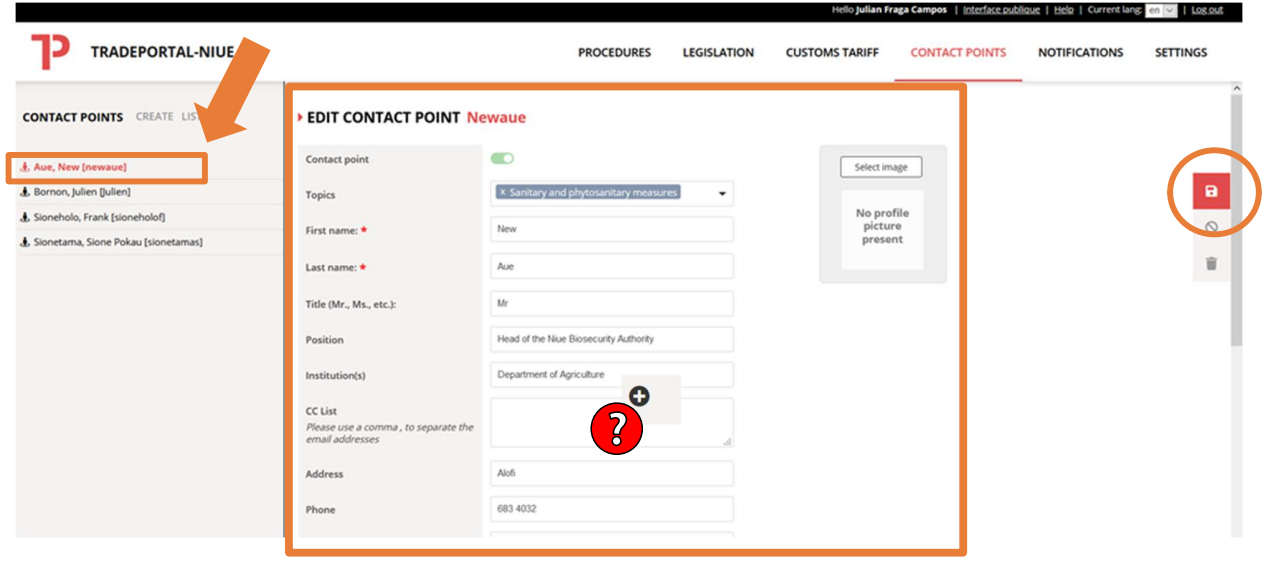

5) Enjoy your updated list of contact points.

## <span id="page-32-0"></span>4. What else should I do?

Below are the cases where a country should communicate with another.

## • **Customs duties and fees and charges**

- o Upon the entry into force of PACER Plus, a country should provide information on existing schedules of applied rates of customs duty and all existing fees and charges that a country imposes on or in connection with importation or exportation.
- o After the entry into force of PACER Plus, a country should provide information on any changes in applied rates of customs duty and fees and charges *until the entry into force of the changes*.

## • **International agreements affecting international trade policy**

o When a country requests an exemption from the MFN obligation based on such agreements, the country should notify the Joint Committee.

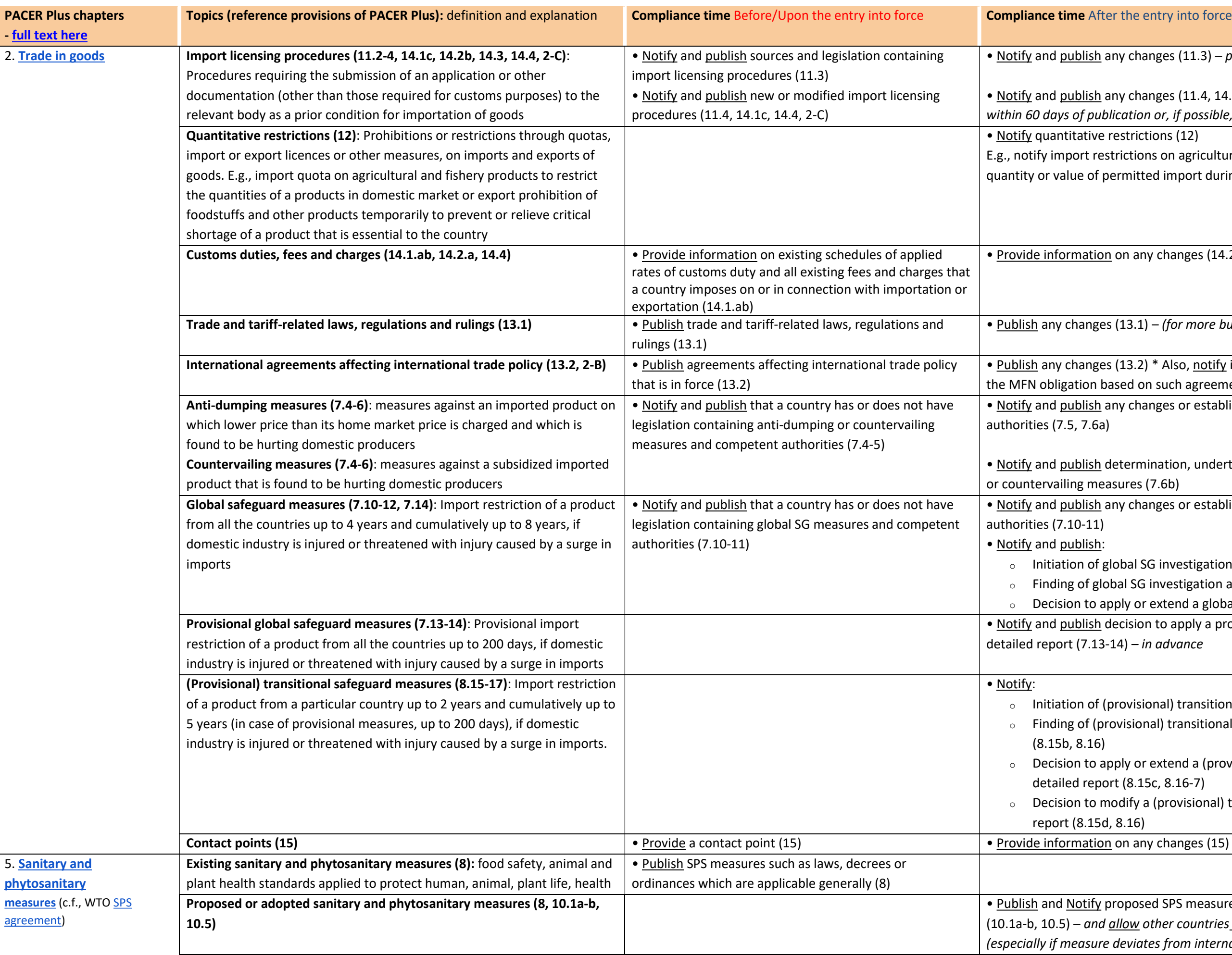

*i* changes (11.3) – publish no later than the effective date

changes (11.4, 14.2b, 14.4, 2-C) – notify no later than ation or, if possible, 60 days before effective date

strictions (12)

ictions on agricultural or fisheries product, specifying total mitted import during a specified future period

 $n$  any changes (14.2a) – no later than the effective date

13.1) – (for more burdensome import measures) in advance

13.2) \* Also, notify if a country requests an exemption from ed on such agreement

buthanges or establishment of legislation and competent

ermination, undertaking and termination of anti-dumping ores (7.6b)

 $\gamma$  changes or establishment of legislation and competent

bal SG investigation (7.12a) SG investigation and detailed report (7.12b, 7.14) Iy or extend a global SG measure and detailed (7.12c, 7.14) estified to apply a provisional global SG measures and detailed in advance

ovisional) transitional SG investigation (8.15a) isional) transitional SG investigation and detailed report

ly or extend a (provisional) transitional SG measure and  $(8.15c, 8.16-7)$ dify a (provisional) transitional SG measure and detailed  $(3.16)$ 

# Compliance Table 2 Pagers

posed SPS measures such as laws, decrees or ordinances ow other countries to comment on proposed SPS measures eviates from international standards)

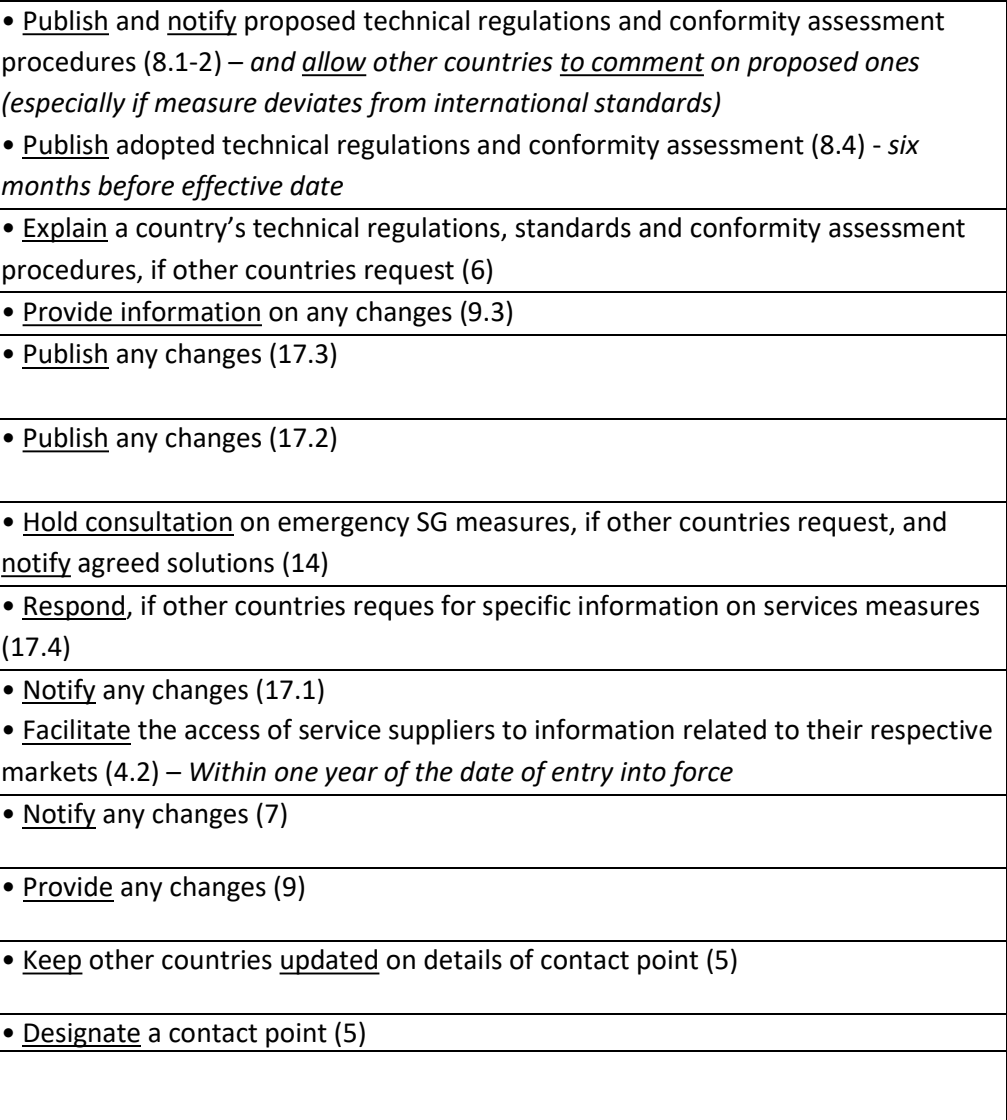

rance, provide an opportunity to comment on, and, if other ide information on proposed laws, regulations, procedures

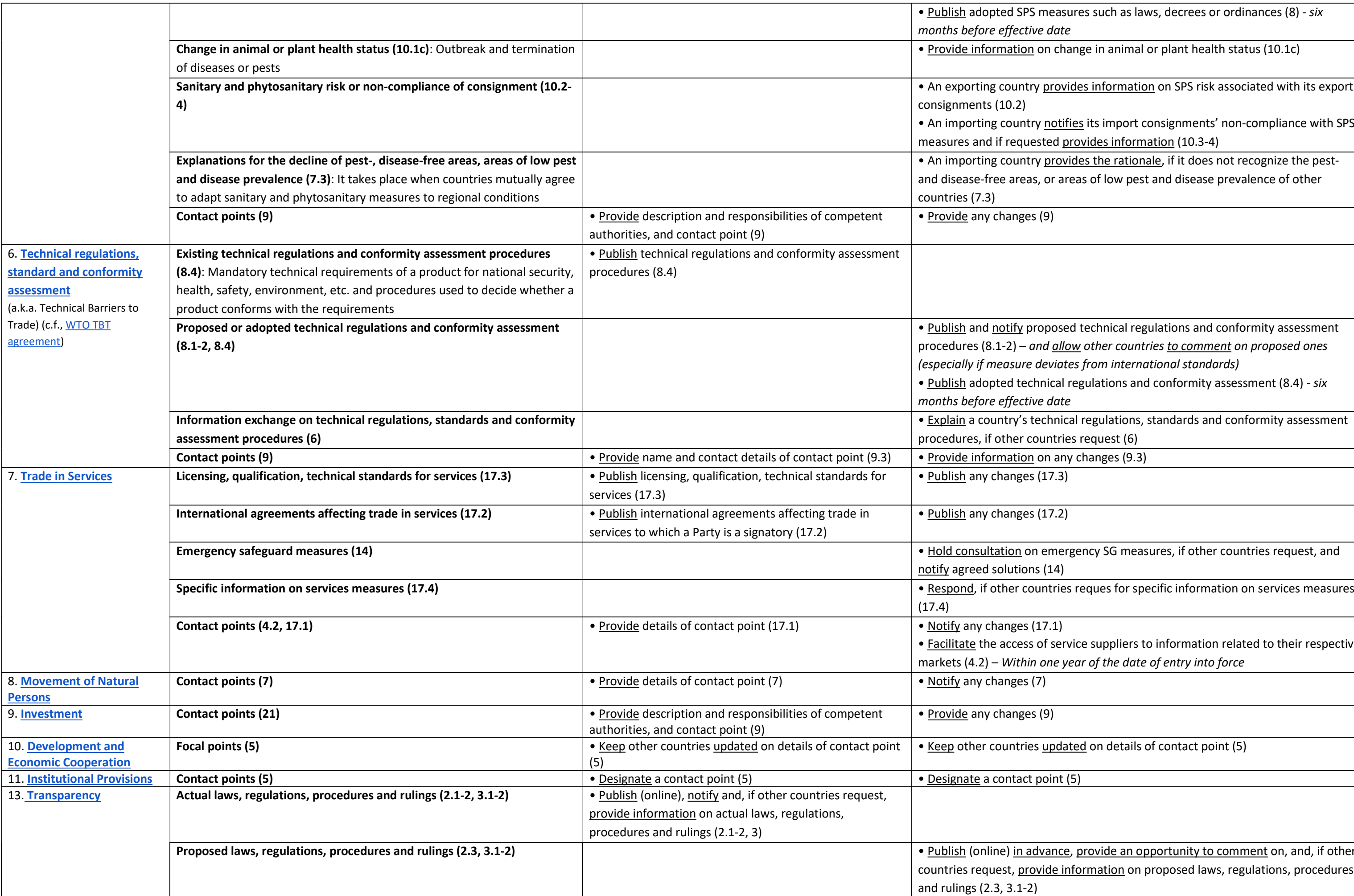

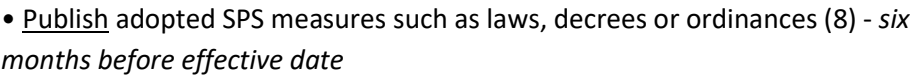

 $\overline{p}$  change in animal or plant health status (10.1c)

provides information on SPS risk associated with its export

notifies its import consignments' non-compliance with SPS ted <u>provides information</u> (10.3-4)

provides the rationale, if it does not recognize the pestor areas of low pest and disease prevalence of other

# How to log-in to the trade portal?

 $\mathcal{F}_{\infty}$   $\longrightarrow$ 

1) If you access the page of your national trade portal (https://country.tradeportal.org, <substitute "country" with the name of your country, e.g. https://nauru.tradeportal.org or https://kiribati.tradeportal.org ), click on the lock symbol in the upper right hand corner to enter your user name and password:

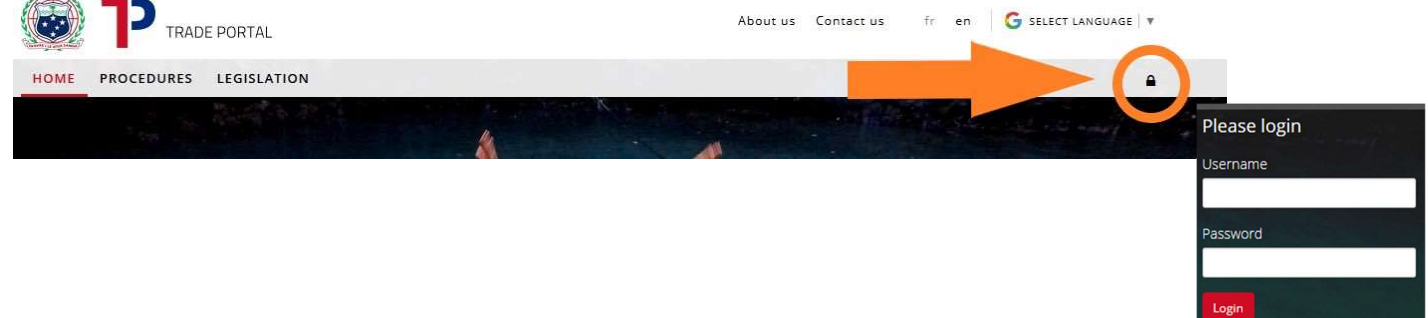

2) Once you clicked on "Login", you will see that different options appear on the top of the page. Click on "Admin Site", and the internal admin site will open up in a new tab of your web browser.

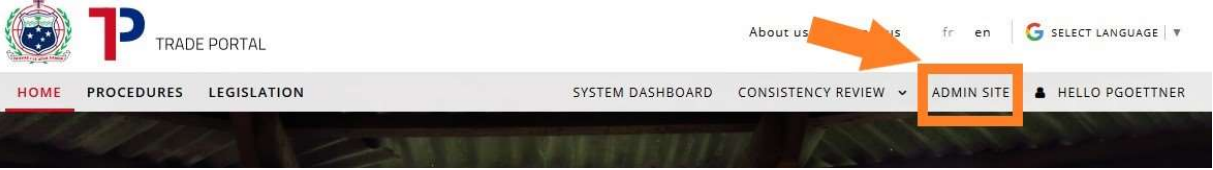

- 3) Once you're logged in you will see the following start screen with the **different options** that give you access to the different parts of the trade portal.
	- (e.g. "Contact Points" where you can create or modify contact contact points)

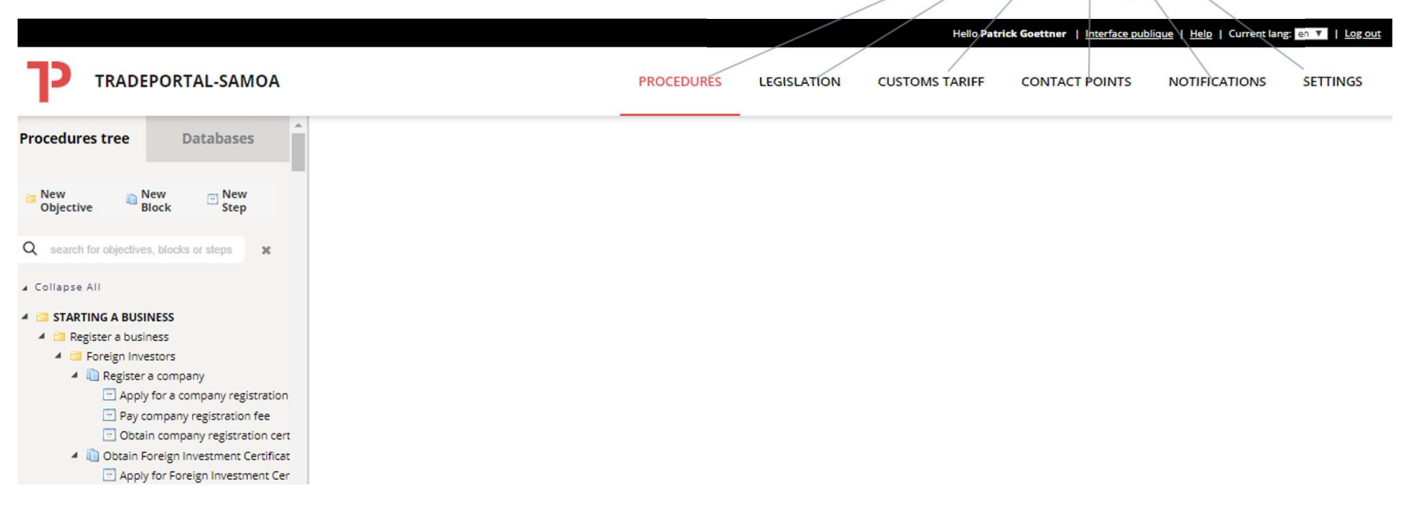